## **CRONOS Manuale d'uso** pag. 1/49

## *CRONOS*

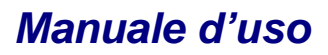

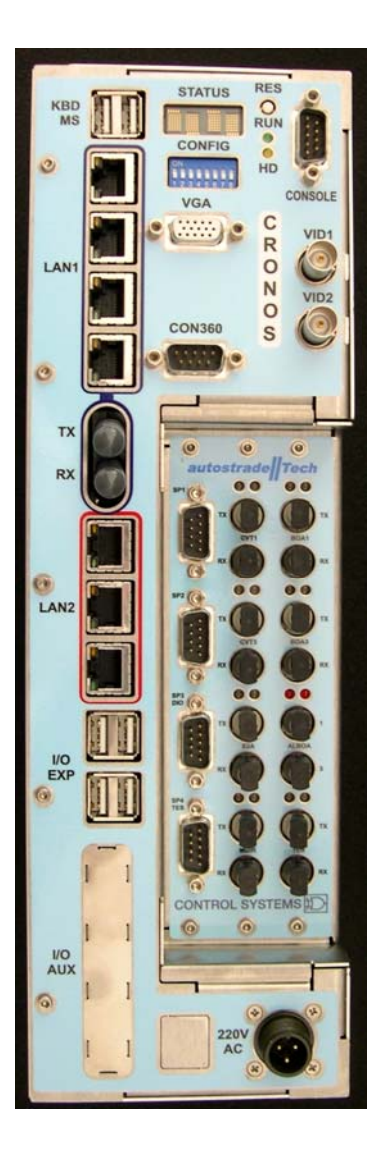

## **Identificazione del prodotto**

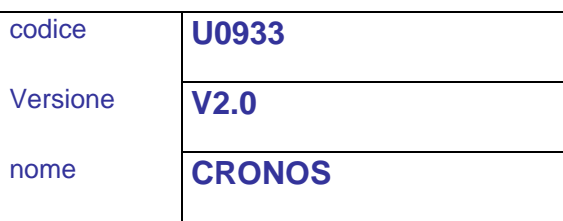

## **Identificazione del documento**  *Document identification*

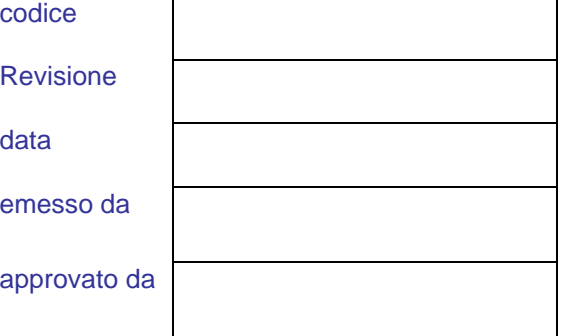

# **CRONOS**<br>Manuale d'uso

#### Sommario

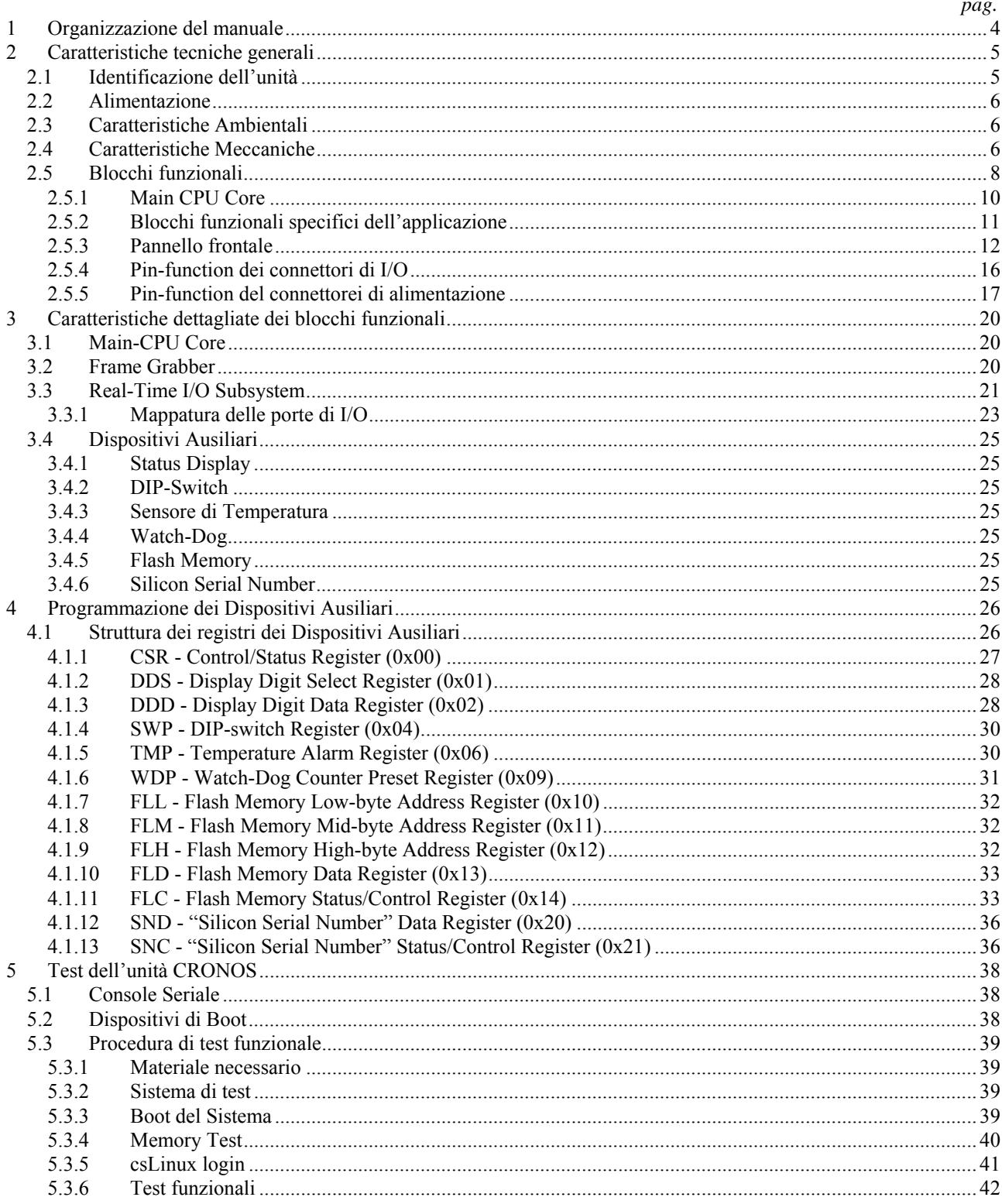

# **CRONOS**<br>Manuale d'uso

## **Figure**

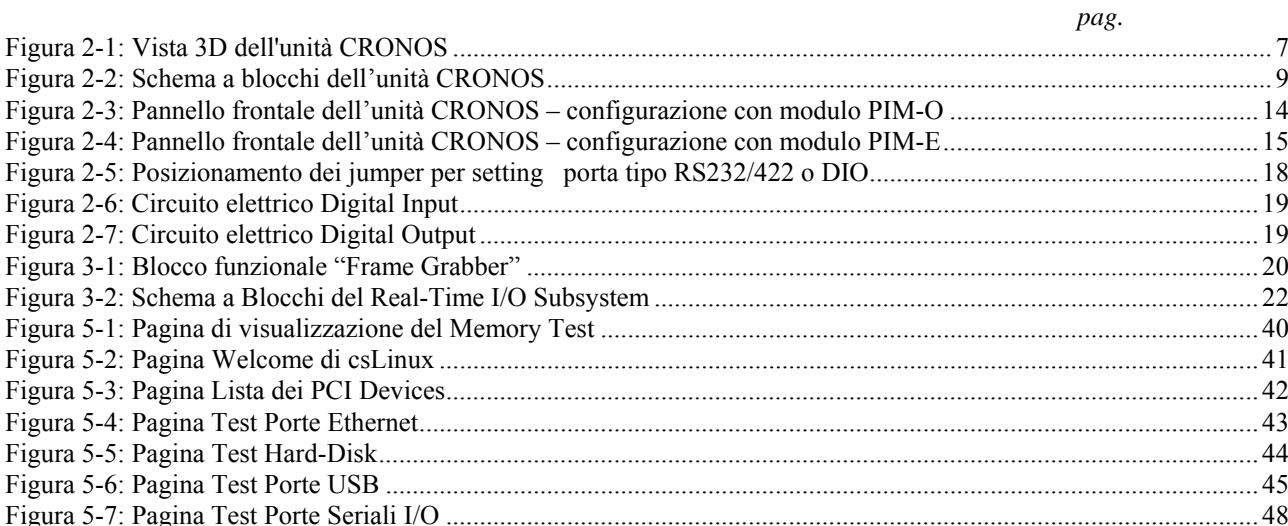

## <span id="page-3-0"></span>**1 Organizzazione del manuale**

Questo manuale descrive le caratteristiche tecniche e le modalità d'uso dell'unità CRONOS.

Qui di seguito è riportato un sommario dei contenuti di ciascun capitolo.

#### *Capitolo [2](#page-4-0)***: [Caratteristiche tecniche generali](#page-4-0)**

Questo capitolo descrive le caratteristiche generali dell'unità CRONOS. Vengono specificati il *codice di identificazione* dell'unità e le caratteristiche tecniche principali. Viene mostrato lo schema a blocchi dell'unità ed una breve descrizione di ogni singolo blocco funzionale. Vengono anche descritte le pin-function di tutti i connettori di I/O e le specifiche elettriche dei relativi segnali.

#### *Capitolo [3](#page-19-0)***: [Caratteristiche dettagliate dei blocchi funzionali](#page-19-0)**

Questo capitolo descrive le caratteristiche hardware dettagliate dell'unità CRONOS. Vengono elencate le caratteristiche tecniche di dettaglio di ogni blocco funzionale e/o i riferimenti alla documentazione del costruttore dei componenti principali.

#### *Capitolo [4](#page-25-0)***: [Programmazione dei Dispositivi Ausiliari](#page-25-0)**

Questo capitolo fornisce la descrizione dettagliata, ai fini della programmazione, dei dispositivi ausiliari: *Status Display*, *DIP-switch*, *Sensore di temperatura, Watch-Dog*, *Flash Memory, Silicon Serial Number*.

 $\mathcal{L}_\mathcal{L} = \{ \mathcal{L}_\mathcal{L} = \{ \mathcal{L}_\mathcal{L} = \{ \mathcal{L}_\mathcal{L} = \{ \mathcal{L}_\mathcal{L} = \{ \mathcal{L}_\mathcal{L} = \{ \mathcal{L}_\mathcal{L} = \{ \mathcal{L}_\mathcal{L} = \{ \mathcal{L}_\mathcal{L} = \{ \mathcal{L}_\mathcal{L} = \{ \mathcal{L}_\mathcal{L} = \{ \mathcal{L}_\mathcal{L} = \{ \mathcal{L}_\mathcal{L} = \{ \mathcal{L}_\mathcal{L} = \{ \mathcal{L}_\mathcal{$ 

#### *Capitolo [5](#page-37-0)***: [Test dell'unità CRONOS](#page-37-0)**

In questo capitolo sono descritte le operazioni di test dell'unità CRONOS.

## <span id="page-4-0"></span>**2 Caratteristiche tecniche generali**

L'unità CRONOS è costituita da un *single-board* computer installato in una *enclosure fanless* appositamente dimensionata per essere alloggiata nel "*Quadro Elettrico di Pista*".

L'unità costituisce un *sistema embedded*, orientato verso applicazioni che richiedono elevate prestazioni di tipo computazionale e real-time, unitamente alla disponibilità di consistenti risorse di connettività in rete, comunicazione seriale e di I/O in genere.

Le caratteristiche principali dell'unità sono:

- CPU Intel Atom N270 @ 1.6GHz
- 512Kbyte L2 Cache
- Front Bus Speed 533MHz
- Chipset Intel 945GSE (GMCH) & Intel 82801DB (ICH7-M)
- Memoria DDR SDRAM da 1Gbyte (espandibile a 2 Gbyte)
- 2 porte Ethernet Controllers 10/100Mbps
- 2 Ethernet Switch : uno per connessione alla *LAN di Stazione*, uno per connessione alla *subLAN di Pista*
- Hard Disk interno di formato 2.5", di tipo IDE o SATA
- Real-Time I/O Subsystem costituito da 2 microprocessori Motorola MC68360 in configurazione Master-Slave
- Video Frame Grabber (1 Video Decoder Bt878A)
- $\bullet$  4 porte USB 2.0/1.1 per espansione I/O
- 1 SmartCard Reader Controller
- 1 Slot di espansione PCI @33MHz per modulo opzionale standard Mezzanine PMC IEEE P1386.1
- Embedded BIOS (Phoenix)
- Alimentazione +220VAC @ 50W

#### **2.1 Identificazione dell'unità**

L'unità viene identificata dai seguenti codici:

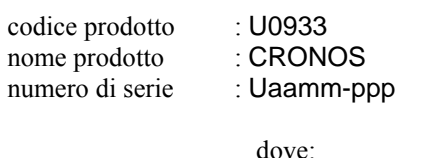

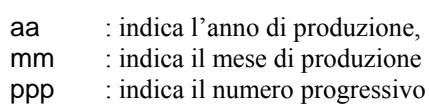

Questi codici sono visibili sull'etichetta metallica posta all'esterno dell'unità stessa.

#### <span id="page-5-0"></span>**2.2 Alimentazione**

L'unità viene alimentata mediante il connettore 220VAC posto sul pannello frontale. La disposizione dei pin di alimentazione è riportata nel Capitolo [2.5.5](#page-16-0) .

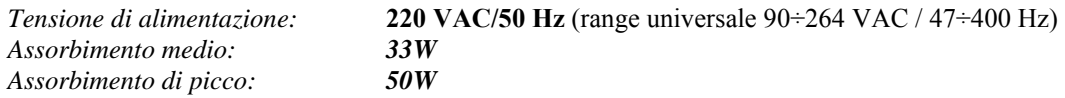

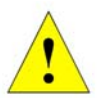

**ATTENZIONE** Gli assorbimenti indicati si riferiscono ad una unità configurata con

- o modulo di memoria DDR2 da 1 Gbyte@533MHz,
- o Hard Disk 2.5" di tipo magnetico (capacità di 80 Gbyte),
- o modulo di interfaccia di I/O tipo ottico (PIM-O),
- o modulo PMC di espansione NON installato.

## **2.3 Caratteristiche Ambientali**

L'unità CRONOS è dotata di un sistema di dissipazione termica capace di garantirne il funzionamento, nel range di temperatura specificato, in regime di *convezione naturale* (quindi, l'unità non è dotata di alcun sistema di raffreddamento mediante ventilazione forzata).

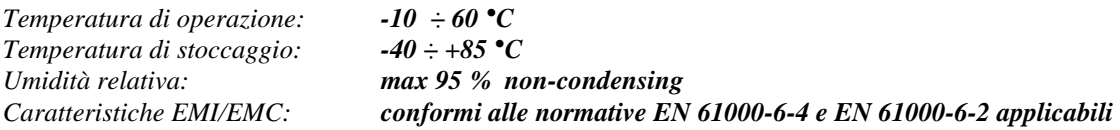

#### **2.4 Caratteristiche Meccaniche**

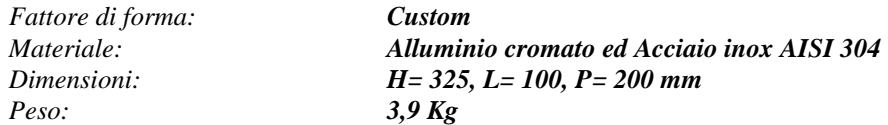

<span id="page-6-0"></span>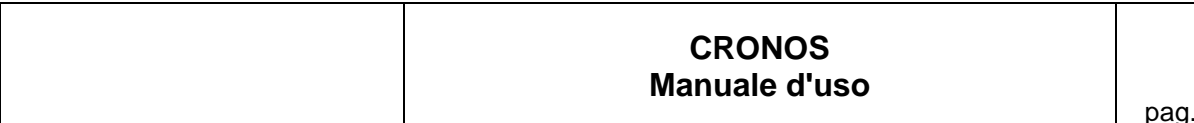

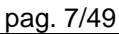

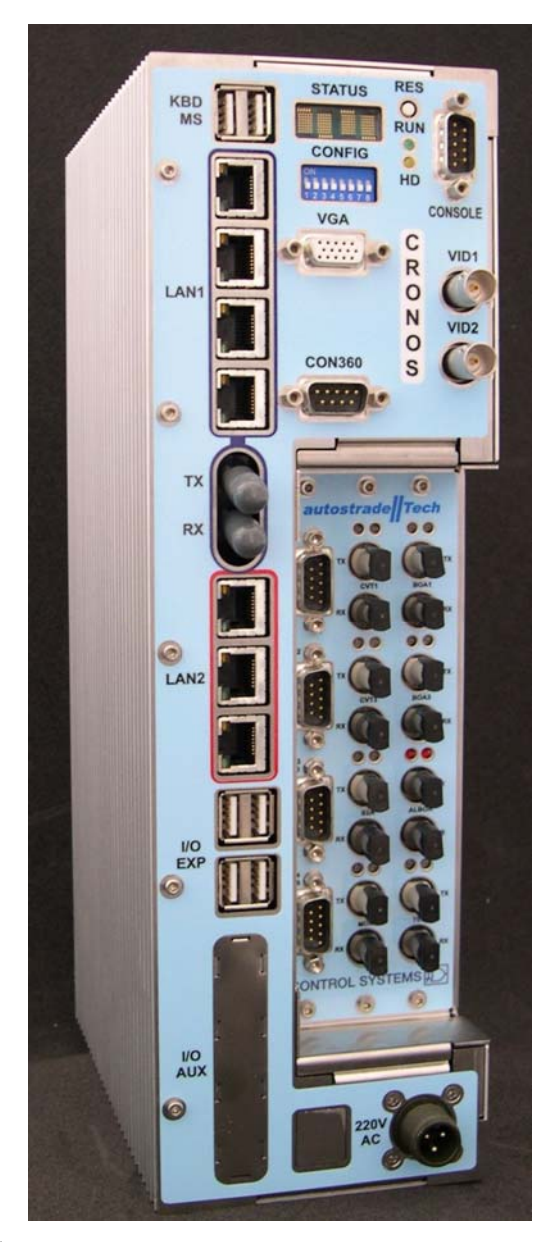

*Figura 2-1: Vista 3D dell'unità CRONOS* 

## <span id="page-7-0"></span>**2.5 Blocchi funzionali**

L'unità CRONOS è costituita dai seguenti blocchi funzionali principali:

- Main-CPU Core,
- **Dispositivi Ausiliari**,
- Interfacce di rete Ethernet,
- Blocchi funzionali specifici dell'applicazione:
	- o Real-Time I/O Subsystem,
	- o Frame-Grabber,
	- o Porte di espansione USB,
	- o Modulo di espansione PMC (opzionale).

In [Figura 2-2](#page-8-0) è rappresentato lo schema a blocchi completo dell'unità CRONOS.

<span id="page-8-0"></span>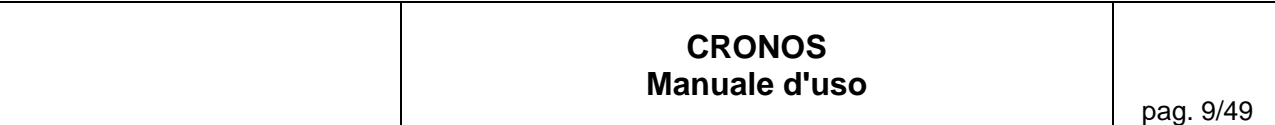

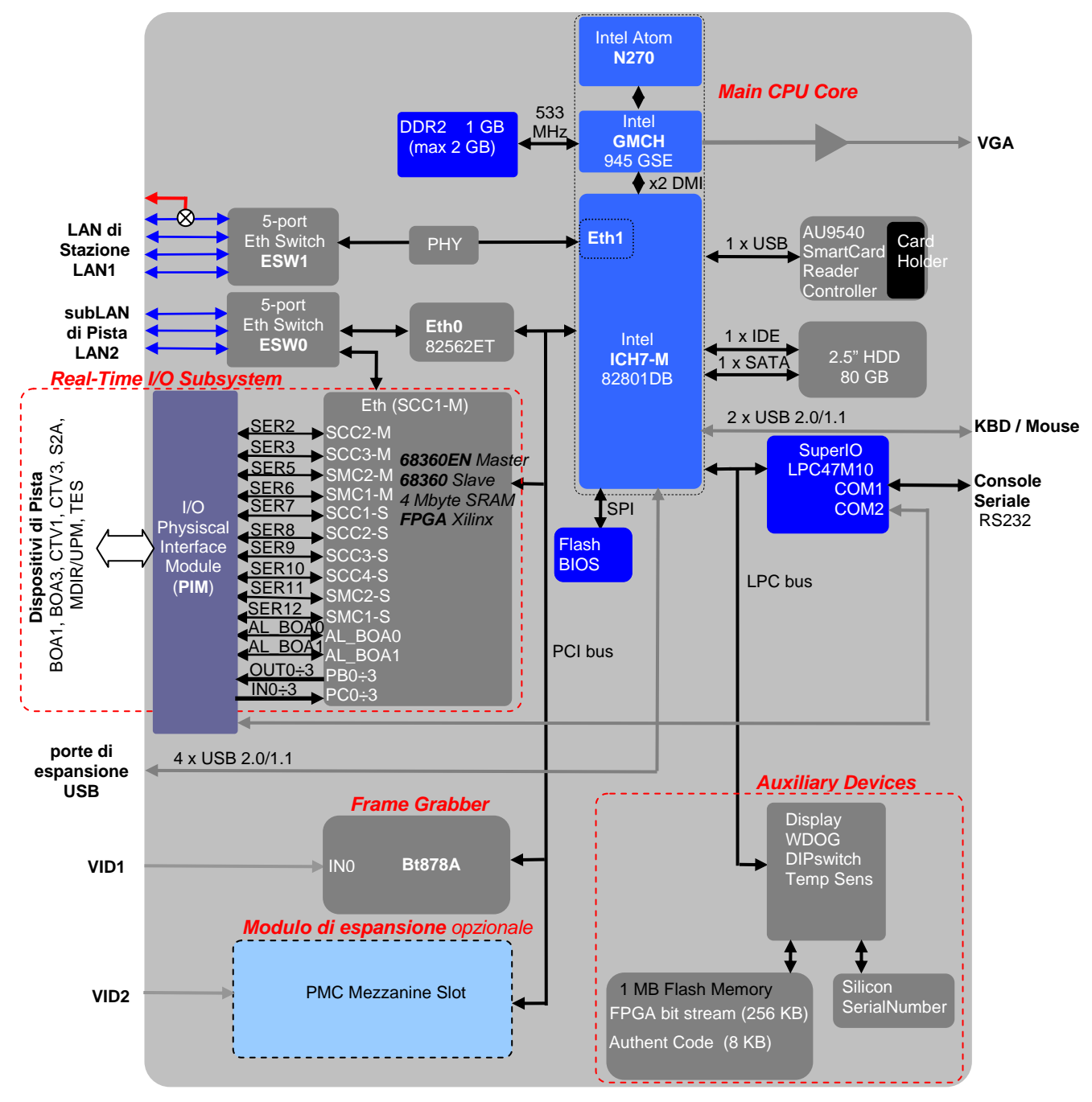

*Figura 2-2: Schema a blocchi dell'unità CRONOS* 

## <span id="page-9-0"></span>*2.5.1 Main CPU Core*

Questo blocco comprende le risorse principali di elaborazione e di connessione in rete dell'unità.

Esso si basa su una piattaforma hardware *Intel Atom N270* (CPU clock da 1.6 GHz, 512 Kbyte di L2-cache, velocità del Front-Bus di 533 MHz) e Chipset *Intel 945GSE* (GMCH) e *82801DB* (ICH7-M).

L'unità dispone di una slot per ospitare un modulo DDR2 SODIMM da max 2 Gbyte (nella configurazione base viene installato un modulo da 1 Gbyte).

L'unità ospita internamente un dispositivo Hard Disk di formato 2.5" standard. Può essere installato un Hard Disk con interfaccia IDE o SATA, di tipo magnetico o flash-disk (nella configurazione base dell'unità, viene installato un Hard Disk magnetico IDE o SATA da 80 Gbyte, sul quale è pre-installato il Sistema Operativo Linux di Test ed il software di diagnostica dell'unità stessa).

L'unità è dotata sia di una interfaccia di Console Grafica standard PC (KBD, Mouse, VGA), sia di una porta di Console Seriale RS232 (COM1).

Il *BIOS Phoenix* installato dispone delle seguenti funzionalità particolari:

- o Console di Sistema direzionabile (durante il Boot) sulla porta seriale COM1 (default) o sull'interfaccia grafica standard (KBD, Mouse, Monitor VGA);
- o Boot da USB.

#### **2.5.1.1 Real Time Clock**

La memoria del RTC è dotata di alimentazione di backup di tipo *supercapacitor* capace di fornire una autonomia di circa 4 giorni. Il tempo di ricarica è praticamente istantaneo.

#### **2.5.1.2 Dispositivi Ausiliari**

Questo blocco realizza alcune funzioni ausiliarie del blocco Main CPU disponibili per l'utilizzo del modulo nell'ambito dell'applicazione "Pista Autostradale". Queste funzioni sono: *Status Display*, *DIP-switch*, *Sensore di temperatura, Watch-Dog*, *Flash Memory, Silicon Serial Number*.

Per quanto riguarda la programmazione di tali dispositivi fare riferimento al Cap[.4](#page-25-0).

#### **2.5.1.3 Interfacce di rete Ethernet**

Per la connettività in rete, sono disponibili due Ethernet Controller indipendenti (Eth0, Eth1).

L'Ethernet Controller Eth1 (integrato nel ICH7-M) è connesso internamente ad un Ethernet Switch (ESW1) a 5 porte; questo blocco costituisce l'interfaccia di rete per la connessione alla *LAN di Stazione*.

Questa interfaccia di rete rende disponibili:

- 3 porte Ethernet con interfaccia elettrica RJ45 (10/100 BaseTX)
- 1 porta Ethernet con interfaccia elettrica RJ45 (10/100 BaseTX), oppure con teste ottiche ST (10/100 BaseFX). Il tipo di interfaccia elettrica/ottica è selezionata dallo stato ON/OFF del DIP-Switch 1 (vedi par. [3.4.2\)](#page-24-0)

L'Ethernet Controller Eth0 (esterno al ICH7-M) è connesso internamente ad un Ethernet Switch (ESW0) a 5 porte; questo blocco costituisce l'interfaccia di rete per la connessione alla *SubLAN di Pista*. Questa interfaccia di rete rende disponibili :

- 3 porte Ethernet con connessione elettrica RJ45 (10/100 BaseTX) .

Una porta Ethernet dello Switch ESW0 è internamente connessa al microcontroller MC68360EN (vedi Cap[.3.3](#page-20-0) Real-Time I/O Subsystem).

#### <span id="page-10-0"></span>*2.5.2 Blocchi funzionali specifici dell'applicazione*

#### **2.5.2.1 Rel-Time I/O-Subsystem**

Questo blocco realizza le *funzioni di I/O specifiche per le varie tipologie di impianto"Pista Autostradale"*ed è realizzato dall'insieme di due microcontroller interconnessi in configurazione Master-Slave (un Motorola MC68EN360 Master ed un Motorola MC68360 Slave) e da funzioni logiche specifiche dell'applicazione (*Application Specific Programmable Logic - ASPL*) realizzate mediante un FPGA Xilinx. La connessione di questo sottosistema al Main Processor Intel N270 è costituita da una interfaccia PCI Master-Target realizzata all'interno dello stesso FPGA.

#### **2.5.2.2 Interfaccia per il "Terminale Esattore"**

Questo blocco realizza l'interconnessione con il Terminale Esattore ed è costituito dalla linea seriale asincrona COM2 della Main CPU (Intel Atom N270). Questa porta viene internamente diramata (all'interno del modulo PIM) su due porte fisiche:

- una porta ottica (TES)
- una porta RS232/422 (TES)

#### **2.5.2.3 I/O Physical Interface Module (PIM)**

Questo blocco contiene i circuiti per la "personalizzazione" delle interfacce di I/O:

- circuiti *transceiver* per la traslazione TTL ↔ RS232/422,
- circuiti *driver* e le *teste ottiche* per la conversione  $TTL \leftrightarrow$  ottico.

Il blocco è fisicamente realizzato da un modulo hardware rimovibile, in modo da poter generare set di interfacce di I/O diversificate in funzione delle versioni di impianto in cui l'unità viene impiegata.

Sono disponibili due versioni di PIM:

- **PIM-O** modulo PIM per Pista con cablaggio in Fibra Ottica,
- PIM-E modulo PIM per Pista con cablaggio in cavo elettrico.

#### **2.5.2.4 Frame Grabber**

Questo blocco realizza la funzione di *Video Frame Grabbing* ed è basato sul Video Decoder Bt878A. Tale funzione rende disponibile un ingresso video PAL standard.

#### **2.5.2.5 SmartCard Reader**

Questo blocco realizza la funzione di lettore di SmartCard ed è basato sul Controller AU9540 (ALCOR MICRO), collegato ad una porta USB della Main CPU (Intel Atom N270).

Il Controller AU9540 supporta i vari standard internazionali (ISO7816, PC/SC 2.0, WHQL, USB-IF CCID). Per maggiori dettagli, fare riferimento al documento AU9540 Technical Reference Manual Rev. 1.60.

#### **2.5.2.6 Porte di espansione USB**

Per il collegamento di eventuali ulteriori dispositivi esterni, l'unità dispone di 4 porte USB 2.0/1.1direttamente gestite dal blocco Main CPU (Intel Atom N270).

#### **2.5.2.7 Slot PCI di espansione**

L'unità dispone inoltre di una slot di espansione PCI (32-bit) capace di ospitare opzionalmente un modulo di formato standard *Mezzanine PMC IEEE P1386.1*.

<span id="page-11-0"></span>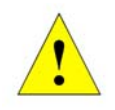

**ATTENZIONE** L'interfaccia PCI del modulo PMC opzionale deve essere "5V tolerant".

## *2.5.3 Pannello frontale*

Sul pannello frontale sono disponibili tutte le interfacce funzionali dell'unità:

Il pannello frontale si compone di due parti:

una parte, appartenente all'enclosure base dell'unità, sulla quale si trovano:

#### DISPOSITIVI E CONNETTORI DI INTERFACCIA PER MANUTENZIONE/CONFIGURAZIONE

- RES pulsante di RESET
- RUN LED indicatore di RUN della CPU
- HD LED indicatore di ATTIVITÀ dell'Hard-Disk
- STATUS Status Display (4 caratteri alfanumerici)
- CONFIG DIP-Switch di configurazione (8-switch)
- Interfaccia di Console Grafica standard PC:
	- KBD porta USB 2.0 / 1.1 per Keyboard
	- $MS$  porta USB 2.0 / 1.1 per Mouse
	- VGA porta VGA per Monitor
- Interfaccia di Console Seriale :
	- CONSOLE porta seriale RS232 full-modem per Console Seriale
- Interfaccia di Console per il Real-Time I/O Subsystem :
	- CON360 porta seriale RS232 per Console 68360

#### CONNETTORI DI RETE ETHERNET

- LAN1 connessione alla *LAN di Stazione*
	- 1 porta Ethernet 10/100, sia con interfaccia elettrica RJ45 (10/100 BaseTX), sia con interfaccia ottica (10/100 BaseFX).
	- 3 porte Ethernet con connessione elettrica RJ45 (10/100 BaseTX)
	- LAN2connessione alla *subLAN di Pista*
		- 3 porte Ethernet con connessione elettrica RJ45 (10/100 BaseTX)

#### INTERFACCE DI ESPANSIONE

• I/O EXP 4 porte USB 2.0 / 1.1 per eventuali moduli esterni di Espansione I/O

#### INTERFACCE DI I/O AUSILIARIO

• I/O AUX slot PCI per modulo PMC opzionale

(i cui connettori eventuali si affacciano sempre sul pannello frontale)

 una parte, appartenente al modulo rimovibile PIM (*I/O Physical Interface Module*), sulla quale si trovano i connettori di interfaccia verso i Dispositivi di Pista (non dotati di porta ethernet).

Sono disponibili due versioni del modulo hardware *Physical Interface Module* (PIM):

**PIM-O** – modulo PIM per Pista con cablaggio in Fibra Ottica, sul cui pannello frontale si trovano i seguenti connettori:

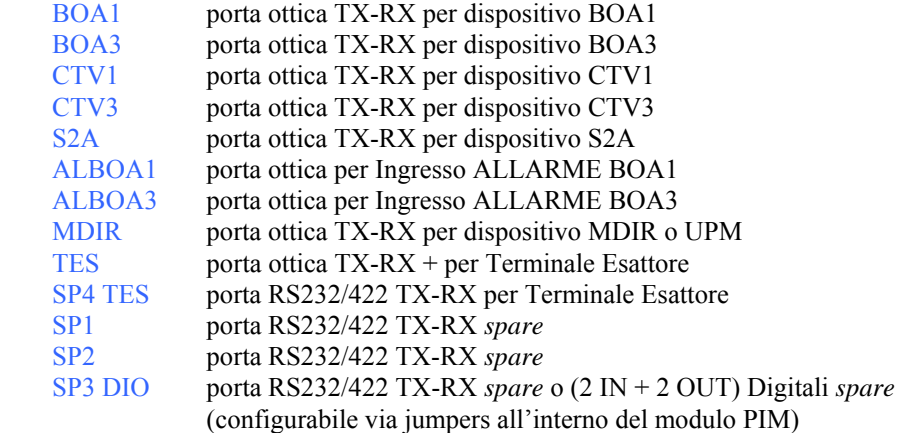

**PIM-E** – modulo PIM per Pista con cablaggio in cavo elettrico, sul cui pannello frontale si trovano i seguenti connettori:

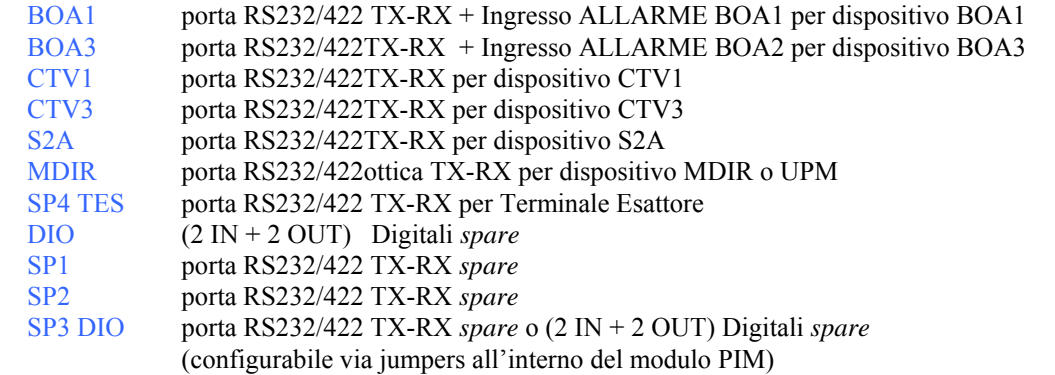

In [Figura 2-3](#page-13-0) e [Figura 2-4](#page-14-0) viene illustrato il pannello frontale dell'unità CRONOS nelle due configurazioni descritte sopra.

<span id="page-13-0"></span>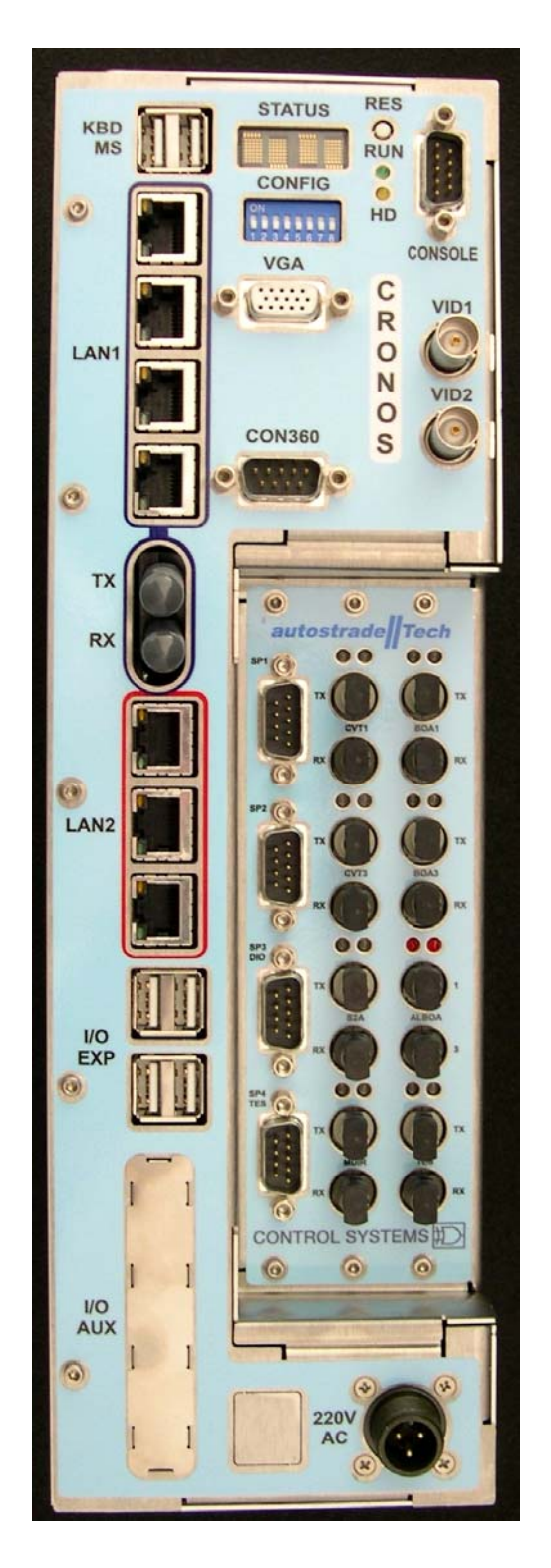

*Figura 2-3: Pannello frontale dell'unità CRONOS – configurazione con modulo PIM-O* 

<span id="page-14-0"></span>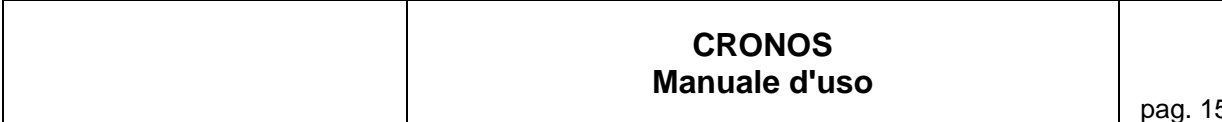

5/49

IMMAGINE DA DEFINIRE

 $\mathcal{L}_\mathcal{L} = \{ \mathcal{L}_\mathcal{L} = \{ \mathcal{L}_\mathcal{L} = \{ \mathcal{L}_\mathcal{L} = \{ \mathcal{L}_\mathcal{L} = \{ \mathcal{L}_\mathcal{L} = \{ \mathcal{L}_\mathcal{L} = \{ \mathcal{L}_\mathcal{L} = \{ \mathcal{L}_\mathcal{L} = \{ \mathcal{L}_\mathcal{L} = \{ \mathcal{L}_\mathcal{L} = \{ \mathcal{L}_\mathcal{L} = \{ \mathcal{L}_\mathcal{L} = \{ \mathcal{L}_\mathcal{L} = \{ \mathcal{L}_\mathcal{$ 

*Figura 2-4: Pannello frontale dell'unità CRONOS – configurazione con modulo PIM-E* 

[doc: CRONOS - Manuale V2.0 senza logo CS ]

#### <span id="page-15-0"></span>*2.5.4 Pin-function dei connettori di I/O*

Qui di seguito sono descritte le pin-function dei vari connettori di I/O disponibili sul pannello frontale dell'unità CRONOS.

*pin segnale funzione circuito di interfaccia*  1 DCD Data Carrier Detect RS232<br>2 RXD Receive Data RS232 2 RXD Receive Data RS232<br>3 TXD Transmit Data RS232 3 TXD Transmit Data RS232<br>4 DTR Data Terminal Ready RS232 4 DTR Data Terminal Ready<br>5 GND Signal Ground GND Signal Ground 6 DSR Data Set Ready RS232<br>7 RTS Request to Sensd RS232 7 RTS Request to Sensd 8 CTS Clear to Send RS232<br>9 RI Ring Indicator RS232 Ring Indicator

#### **CONSOLE** connettore DB9P - Porta Seriale Asincrona RS232

#### **CON360** connettore DB9P - Porta Seriale Asincrona RS232

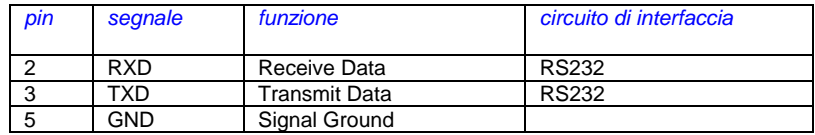

#### **MDIR SP1**

**SP2** 

#### **SP4 TES** connettore DB9P - Porta Seriale Asincrona RS232/422 *pin segnale funzione circuito di interfaccia*  RXD Receive Data RS232<br>TXD Transmit Data RS232 3 TXD Transmit Data 5 GND Signal Ground 6 TX+ Transmit Data + RS422 7 TX - Transmit Data - RS422<br>8 RX+ Receive Data + RS422 8 | RX+ | Receive Data +

#### **SP3 DIO** connettore DB9P - configurata come Porta Seriale Asincrona RS232/422 (vedi [Figura 2-5](#page-17-0))

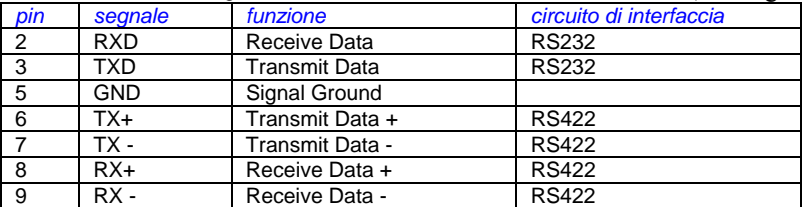

#### connettore DB9P - configurata come Porta Digital I/O (vedi [Figura 2-5](#page-17-0))

9 RX - Receive Data - RS422

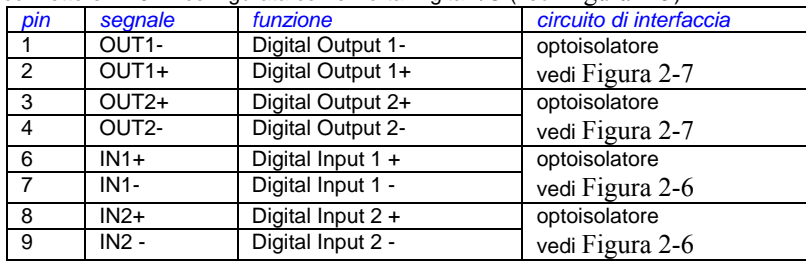

#### <span id="page-16-0"></span>**DIO** connettore DB9P - Porta Digital I/O

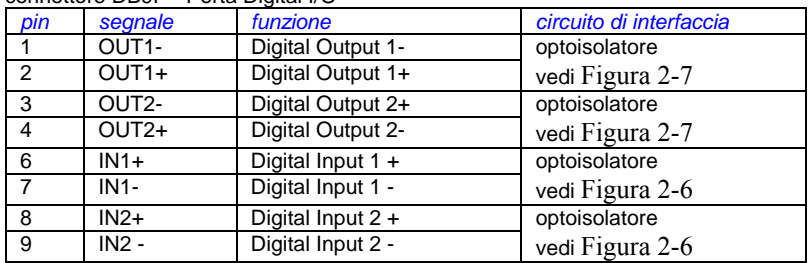

## **BOA1**

#### **BOA3** connettore DB9P - Porta Seriale Sincrona RS232/422

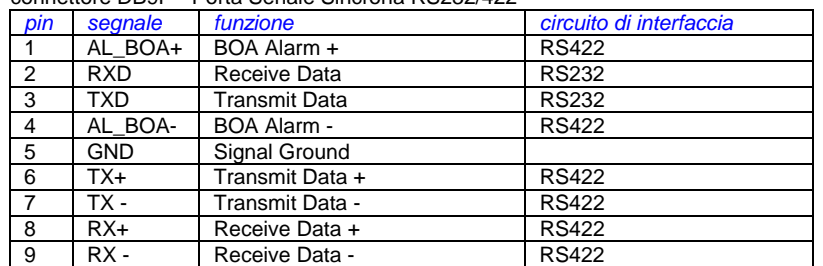

#### **CTV1**

**CTV3** 

#### **S2A** connettore DB9P - Porta Seriale Sincrona RS232/422

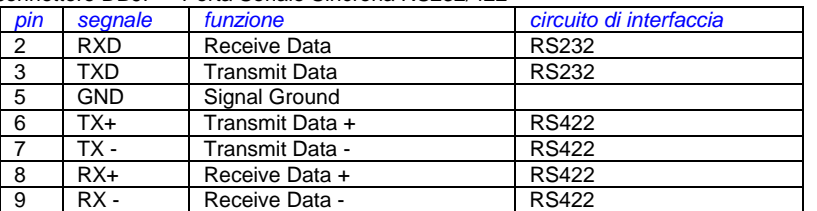

## *2.5.5 Pin-function del connettorei di alimentazione*

#### **220VAC** Connettore circolare

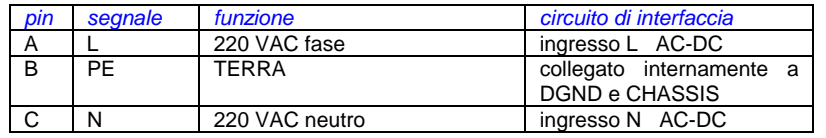

<span id="page-17-0"></span>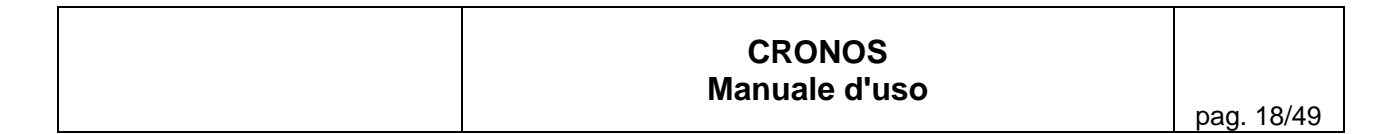

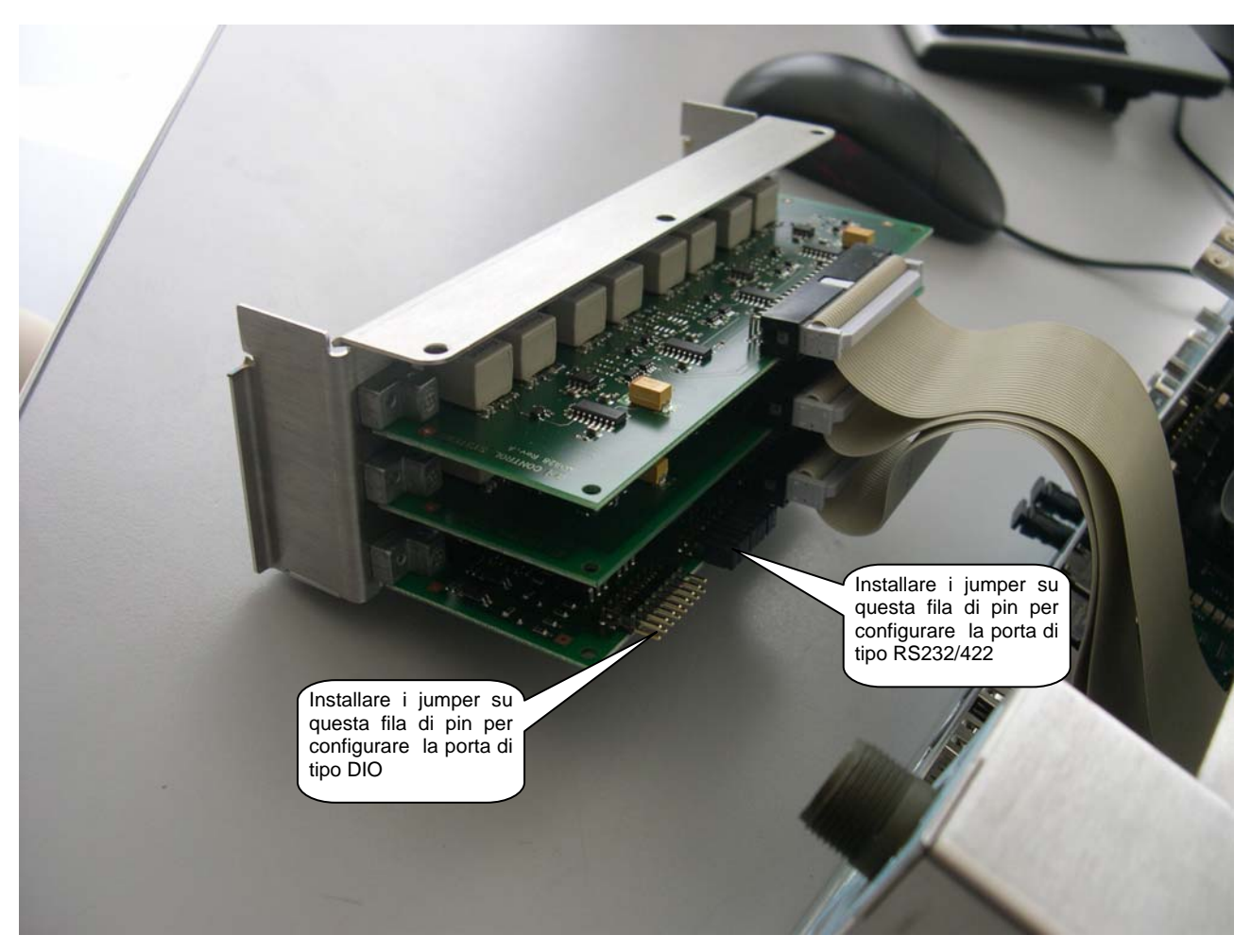

*Figura 2-5: Posizionamento dei jumper per setting porta tipo RS232/422 o DIO* 

<span id="page-18-0"></span>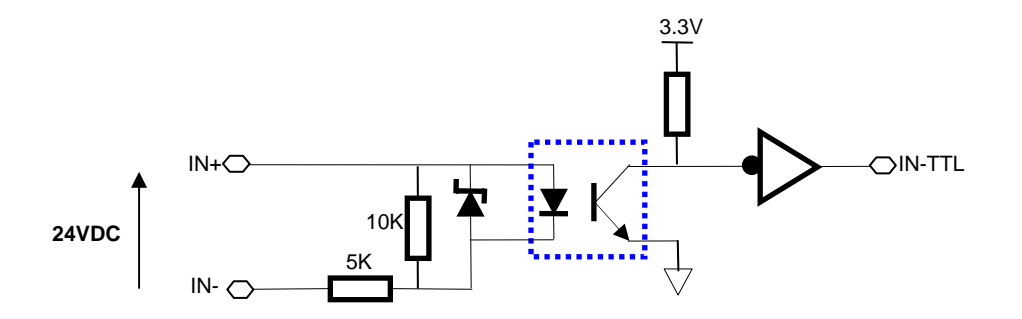

*Figura 2-6: Circuito elettrico Digital Input* 

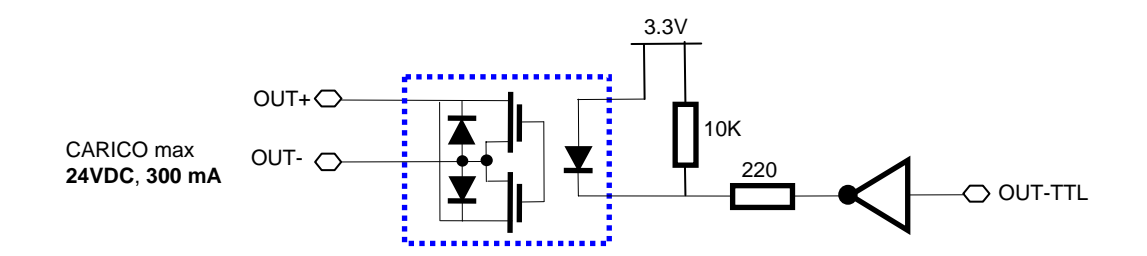

 $\mathcal{L}_\mathcal{L} = \{ \mathcal{L}_\mathcal{L} = \{ \mathcal{L}_\mathcal{L} = \{ \mathcal{L}_\mathcal{L} = \{ \mathcal{L}_\mathcal{L} = \{ \mathcal{L}_\mathcal{L} = \{ \mathcal{L}_\mathcal{L} = \{ \mathcal{L}_\mathcal{L} = \{ \mathcal{L}_\mathcal{L} = \{ \mathcal{L}_\mathcal{L} = \{ \mathcal{L}_\mathcal{L} = \{ \mathcal{L}_\mathcal{L} = \{ \mathcal{L}_\mathcal{L} = \{ \mathcal{L}_\mathcal{L} = \{ \mathcal{L}_\mathcal{$ 

*Figura 2-7: Circuito elettrico Digital Output* 

## <span id="page-19-0"></span>**3 Caratteristiche dettagliate dei blocchi funzionali**

In questo capitolo sono elencate le caratteristiche hardware dei vari blocchi funzionali. Vengono anche descritte le varie interfacce di I/O (tipologia e caratteristiche elettriche/ottiche) dell'unità CRONOS.

## **3.1 Main-CPU Core**

Il blocco funzionale Main CPU d'unità CRONOS è basata su un processore Intel Atom N270 da 1.6GHz dotato di 512 Kbyte di Cache L2 e di un Front-bus da 533 MHz.

La memoria è costituita da un unico modulo DDR2 SODIMM da 533MHz (nella configurazione base è installato un modulo da 1 Gbyte).

Il Chipset è costituito dai chip Intel 945GSE (GMCH) e Intel 82801DB (ICH7-M). L'Ethernet Controller Eth1 è costituito dal chip Intel 82562ET.

Per ogni dettaglio relativo ai componenti del Main CPU Core, si fa riferimento ai seguenti documenti Intel :

- Mobile Intel Atom Processor N270 Single Core datasheet (Intel doc: 320032-001)
- Intel Atom Processor N270 Series Specification Update (Intel doc: 320047-003)
- Mobile Intel 945 Express Chipset Family datasheet (Intel doc: 309219-006)
- Intel I/O Controller Hub 7 (ICH7) Family datasheet (Intel doc: 307013-003)
- Intel 82562ET 10/100 Mbps Platform LAN Connect (PLC) datasheet

#### **3.2 Frame Grabber**

Il blocco funzionale Frame Grabber è costituito da un Video Decoder *Bt878A* (agente del bus PCI),

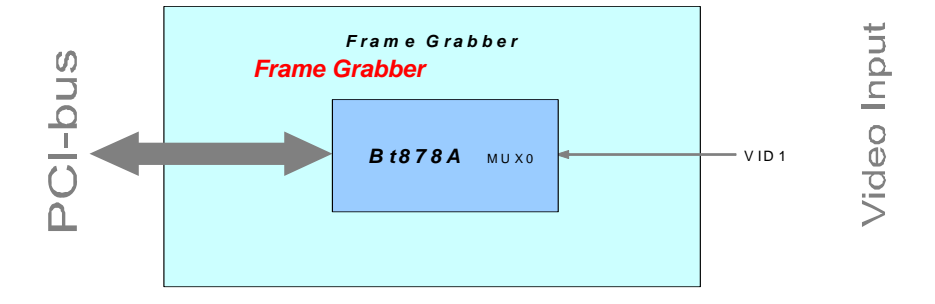

*Figura 3-1: Blocco funzionale "Frame Grabber"* 

Per ogni dettaglio relativo al Video Decoder Bt878A, si fa riferimento ai seguenti documenti Conexant:

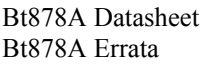

(Conexant doc: DSH-200115-001) (Conexant doc: ERA-200113-001)

#### <span id="page-20-0"></span>**3.3 Real-Time I/O Subsystem**

Questo sottosistema realizza tipicamente le funzioni di I/O (seriale e parallelo) che richiedono processing con requisiti real-time.

Esso consiste essenzialmente delle seguenti risorse:

- un blocco di processing costituto dall'insieme di due microcontrollers:
	- o un Motorola MC68EN360 in configurazione Master (CPU attiva),
	- o un MC68360 in configurazione Slave (CPU spenta);

Il processore Master gestisce, attraverso il proprio bus locale, tutte le risorse di I/O del processore Slave.

Il processore Master dispone di un banco di memoria SRAM da 4MByte (espandibile in fabbrica a 8 Mbyte) dedicata sia al codice eseguibile, che ai dati di sistema ed applicativi. Il Master MC68EN360 dispone inoltre di una porta Ethernet (10 Mbps) collegata on-board

- un dispositivo FPGA *(Xilinx XC2S200)* che realizza :

allo Swtch Ethernet ESW0 della subLAN di Pista.

- le funzioni di interfaccia PCI Master/Target con la Main CPU (Intel Atom N270). Il meccanismo di interfaccia fa uso di una *Dual-Port RAM* (da 16 Kbyte) configurata all'interno del chip FPGA stesso.
- altre funzioni di processing specifiche dell'applicazione (*Application Specific Programmable Logic* - ASPL), quali:
	- decodifica/codifica Manchester dei segnali delle porte seriali sincrone;
	- trattamento dei frames di comunicazione con le BOE RF, ai fini della funzionalità *bi-standard* (Telepass/P278);
	- decodifica dei segnali *Allarme BOA*.

 $\mathcal{L}_\mathcal{L} = \{ \mathcal{L}_\mathcal{L} = \{ \mathcal{L}_\mathcal{L} = \{ \mathcal{L}_\mathcal{L} = \{ \mathcal{L}_\mathcal{L} = \{ \mathcal{L}_\mathcal{L} = \{ \mathcal{L}_\mathcal{L} = \{ \mathcal{L}_\mathcal{L} = \{ \mathcal{L}_\mathcal{L} = \{ \mathcal{L}_\mathcal{L} = \{ \mathcal{L}_\mathcal{L} = \{ \mathcal{L}_\mathcal{L} = \{ \mathcal{L}_\mathcal{L} = \{ \mathcal{L}_\mathcal{L} = \{ \mathcal{L}_\mathcal{$ 

Per ogni dettaglio funzionale di questo FPGA, si fa riferimento alla documentazione di progetto di Autostrade Tech.

<span id="page-21-0"></span>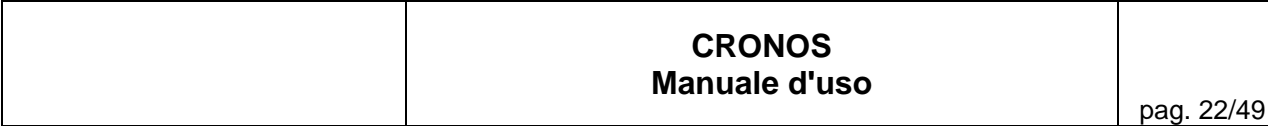

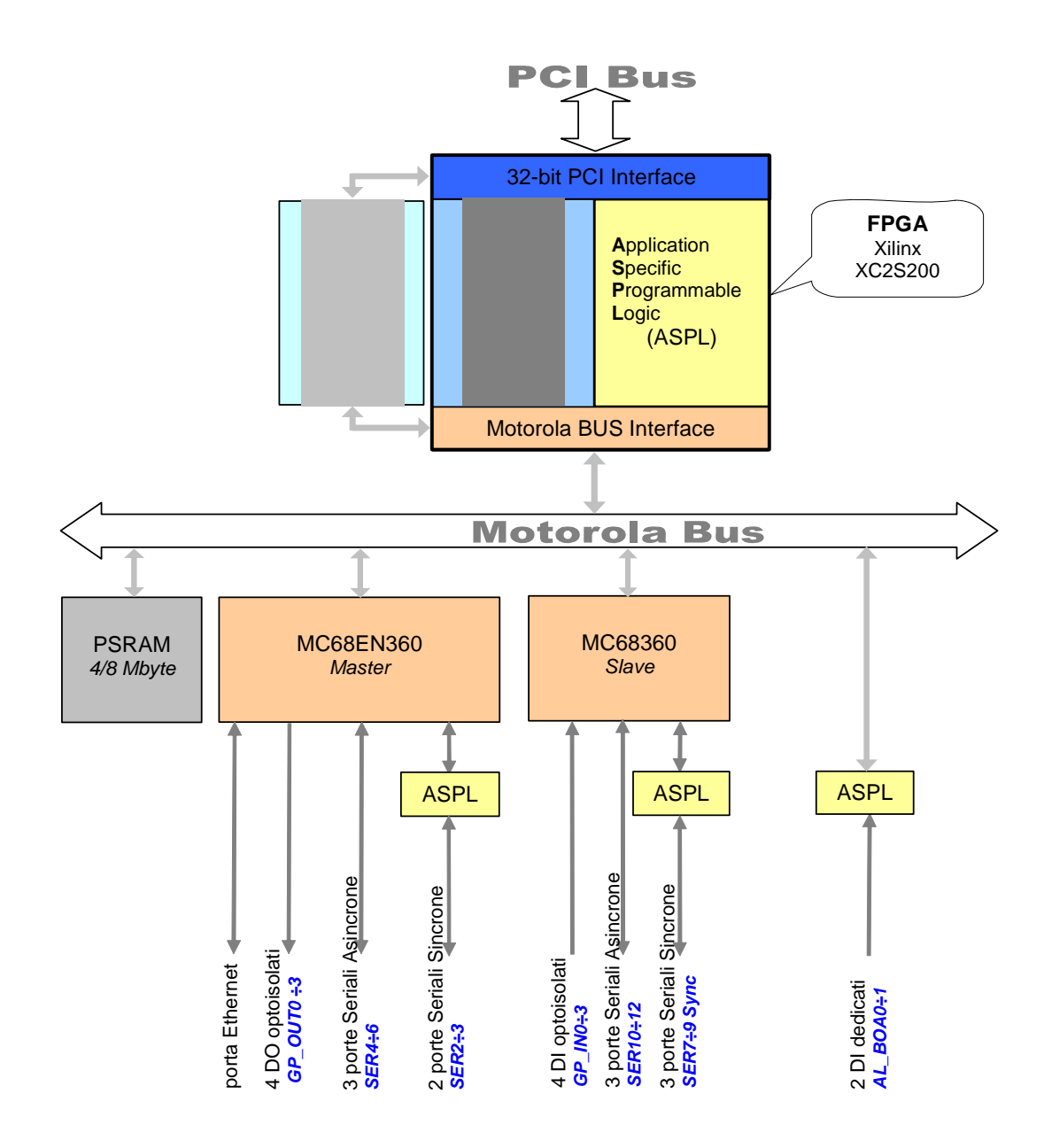

*Figura 3-2: Schema a Blocchi del Real-Time I/O Subsystem* 

Per ogni dettaglio relativo al processore MC68360/ MC68EN360, si fa riferimento al seguente documento Motorola:

- MC68360UM Quad Integrated Communication Controller User's Manual

Per ogni dettaglio relativo alle funzionalità ASPL e firmware del Real-Time I/O Subsystem si fa riferimento alla documentazione specifica di Autostrade Tech.

## <span id="page-22-0"></span>*3.3.1 Mappatura delle porte di I/O*

## **Porta CONSOLE MC68360EN**

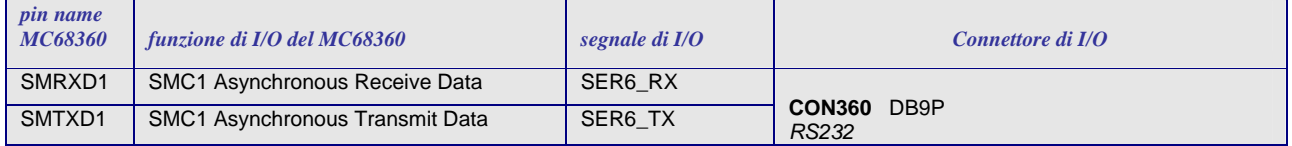

#### **Porte di I/O del MC68EN360 Master**

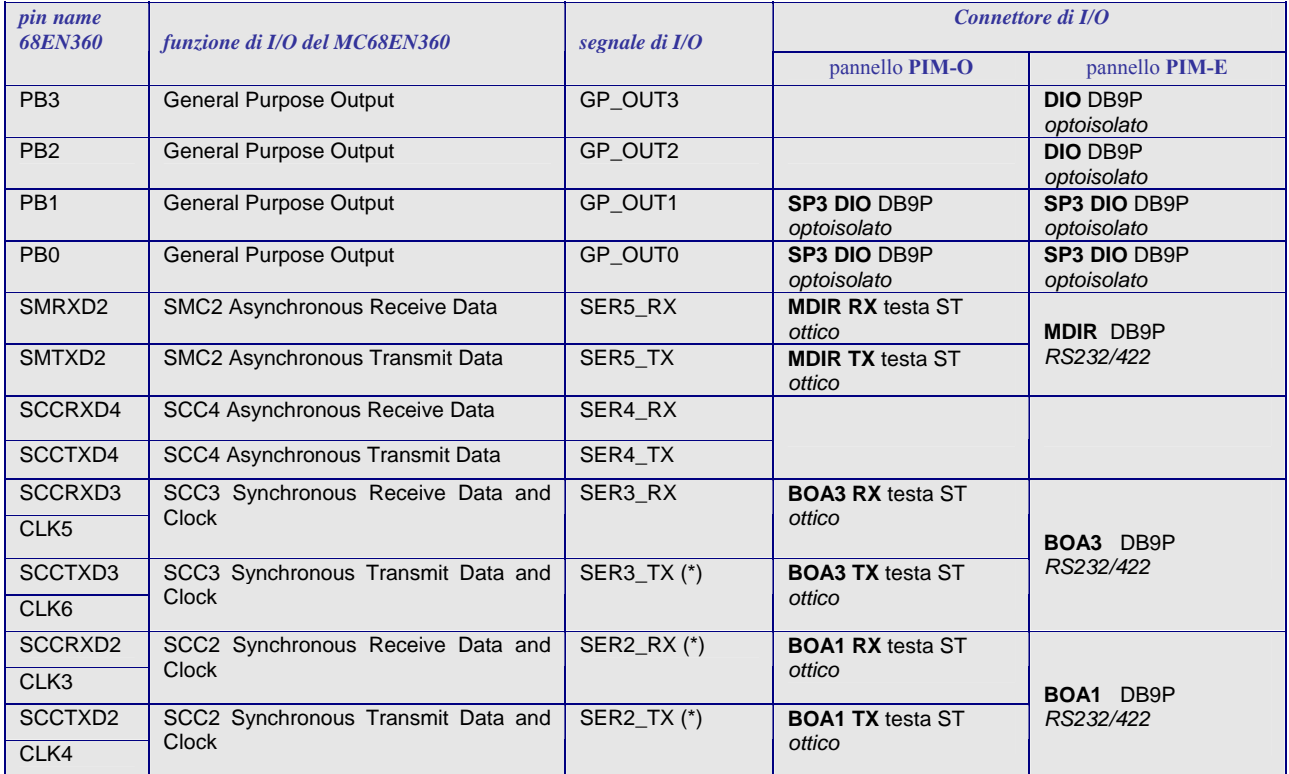

(\*) : elaborati da logica ASPL

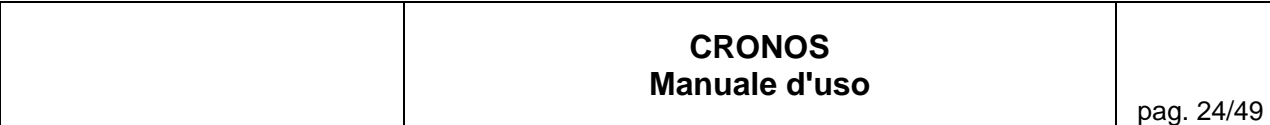

#### **Porte di I/O dello MC68360 Slave**

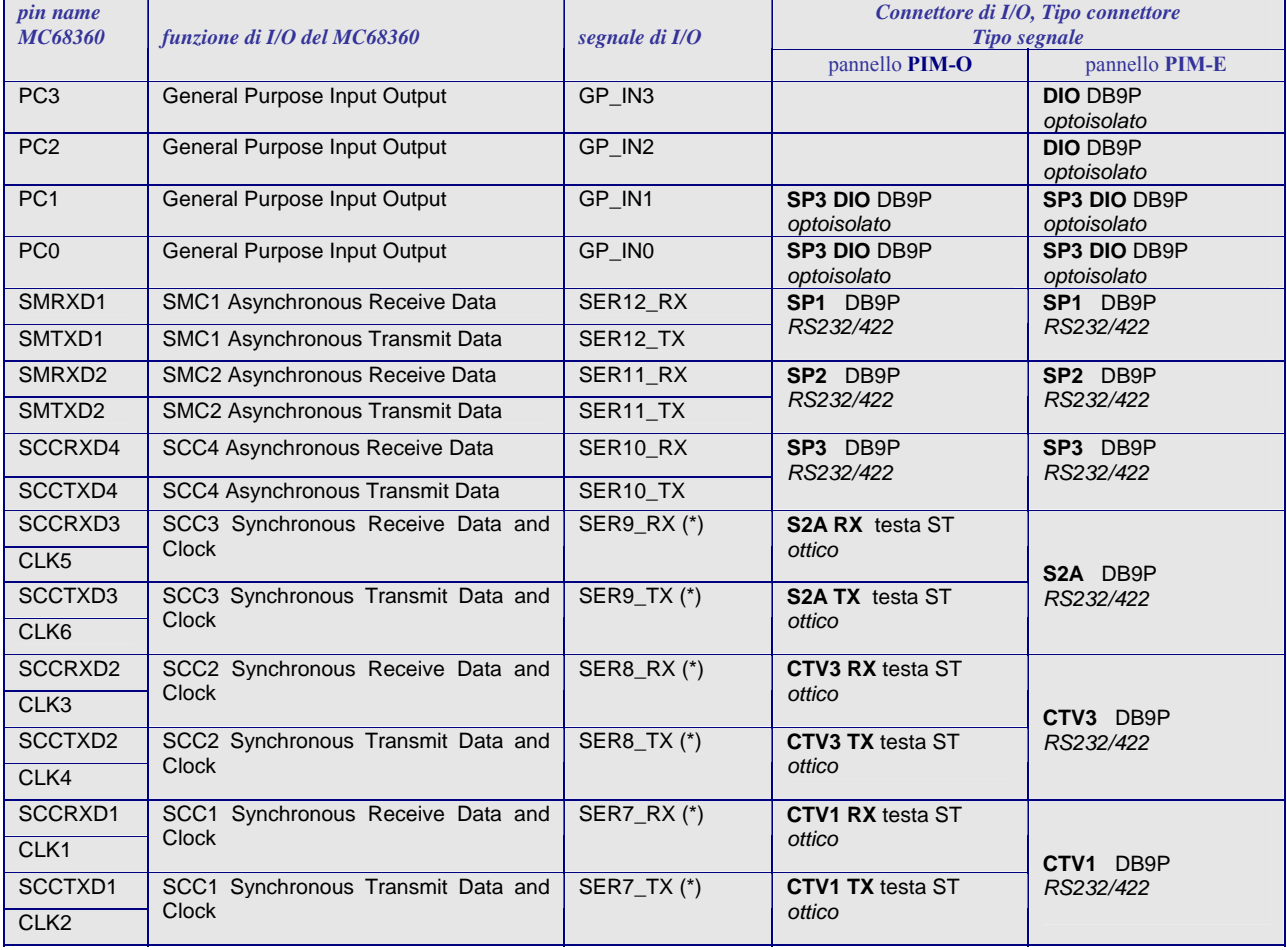

(\*) : elaborati da logica ASPL

## **ALLARMI BOA (ingressi digitali del FPGA)**

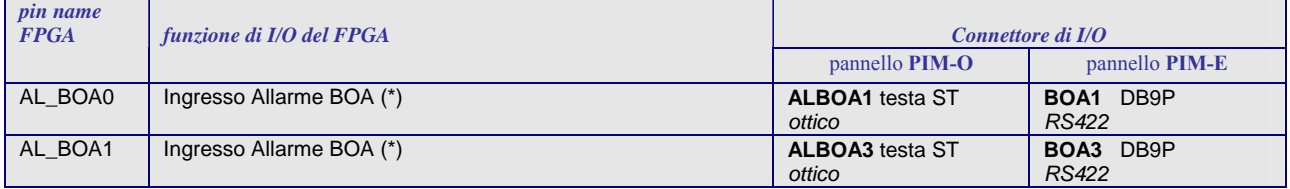

(\*) : elaborati da logica ASPL

#### **Porta COM2 del Main CPU Core**

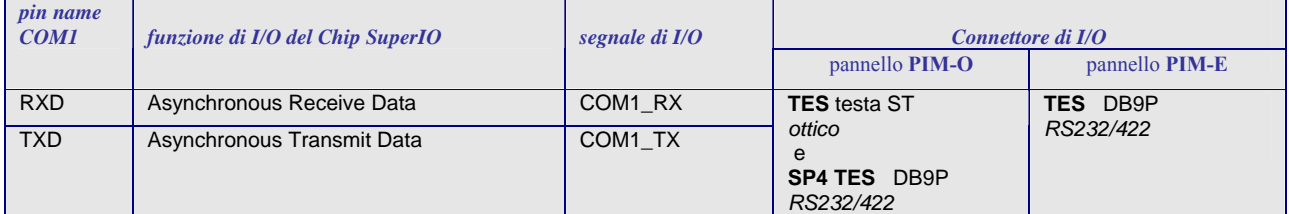

## <span id="page-24-0"></span>**3.4 Dispositivi Ausiliari**

La board CRONOS dispone di alcuni dispositivi ausiliari connessi al bus LPC del ICH7-M, quindi accessibili dalla Main CPU Intel Atom N270.

Questi sono:

- Status Display
- DIP-Switch
- Watch Dog
- Temperatura Sensor
- Flash Memory
- Silicon Serial Number Interface

## *3.4.1 Status Display*

Lo Status Display (posto sul pannello frontale) è costituito da una stringa di quattro caratteri alfanumerici e realizza due funzioni:

- *Visualizzazione porta 80* mostra il contenuto esadecimale della porta 80. Questo modo viene impostato automaticamente dopo il RESET hardware dell'unità e può essere ripristinato in qualsiasi momento via software.
- *Display Alfanumerico* permette di visualizzare una stringa di 4 caratteri alfanumerici, in funzione di particolari esigenze applicative. Questo modo può essere impostato solamente via software.

## *3.4.2 DIP-Switch*

La board dispone di un DIP-Switch (8 switch). Gli switch SW2÷SW8 sono a disposizione per utilizzi applicativi. Lo switch SW1 è utilizzato per selezionare (al power-on/reset) il tipo di interfaccia della porta di rete verso la LAN di Stazione (vedi par. [3.4.2](#page-24-0) )

## *3.4.3 Sensore di Temperatura*

La board dispone di un sensore di temperatura interna a due soglie (montato sul PCB). Le due soglie di temperatura sono fissate ai valori seguenti:

• temperatura di pre-allarme 56°C • temperatura di allarme 68°C

## *3.4.4 Watch-Dog*

La board dispone di un Watch-Dog hardware, costituito essenzialmente da un timer (presettabile via software) di tipo count-down che, se lasciato scadere, genera un RESET dell'unità stessa. Il Watch-Dog può essere abilitato/disabilitato/presettato via software.

## *3.4.5 Flash Memory*

La board dispone di un banco di memoria flash da 1 Mbyte così utilizzato:

- 256 Kbyte dedicati alla memorizzazione del il *bitstream* del chip FPGA ;
- 8 Kbyte dedicati a memorizzare l'*Authentication Code* ;
- il resto disponibile per altri impieghi.

## *3.4.6 Silicon Serial Number*

La board dispone di un dispositivo "Silicon Serial Number" (DS2401 – Maxim).

## <span id="page-25-0"></span>**4 Programmazione dei Dispositivi Ausiliari**

Questo capitolo descrive in dettaglio la struttura e la modalità d'uso dei registri dei vari dispositivi ausiliari descritti nel capitolo precedente.

#### **4.1 Struttura dei registri dei Dispositivi Ausiliari**

Tutti i Dispositivi Ausiliari sono accessibili mediante due soli registri:

*REG0 - Register Select* registro a 8-bit il cui contenuto specifica il Registro cui si vuole accedere.

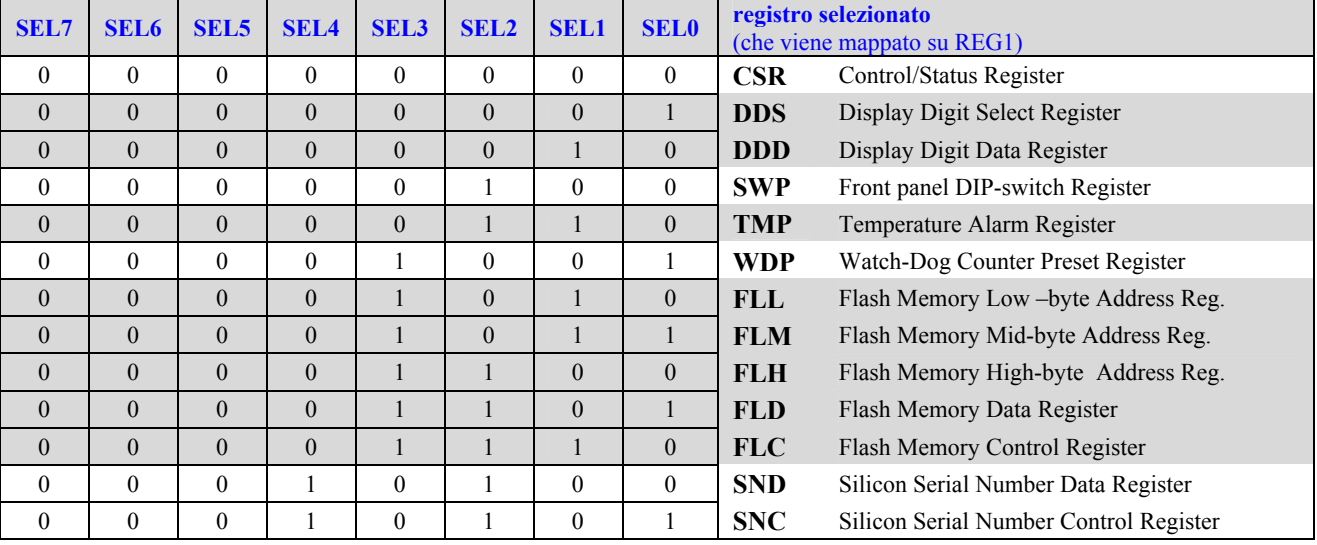

Questo registro è di tipo *Write-only* ed è accessibile, con modalità "a byte", all'indirizzo **0x0300** nello spazio di I/O della Main CPU.

Contenuto del registro dopo il Reset: 0x00

*REG1- Device Register*: registro a 8-bit su cui viene mappato il Registro specificato da REG0.

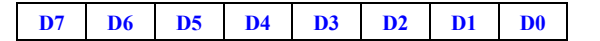

Questo registro è di tipo *Read/Write* ed è accessibile, con modalità "a byte", all'indirizzo **0x0301** nello spazio di I/O della Main CPU.

Contenuto del registro dopo il Reset: 0x00

<span id="page-26-0"></span>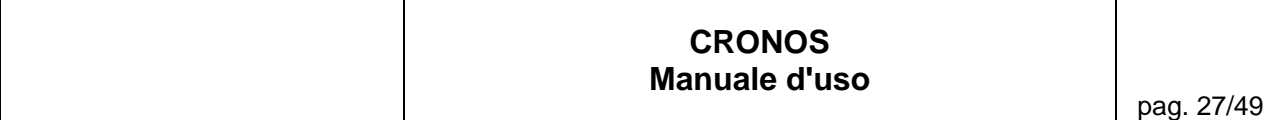

## *4.1.1 CSR - Control/Status Register (0x00)*

Questo registro è di tipo *Read/Write* e viene utilizzato per il controllo dell'operazione dei Dispositivi Ausiliari, come specificato qui sotto.

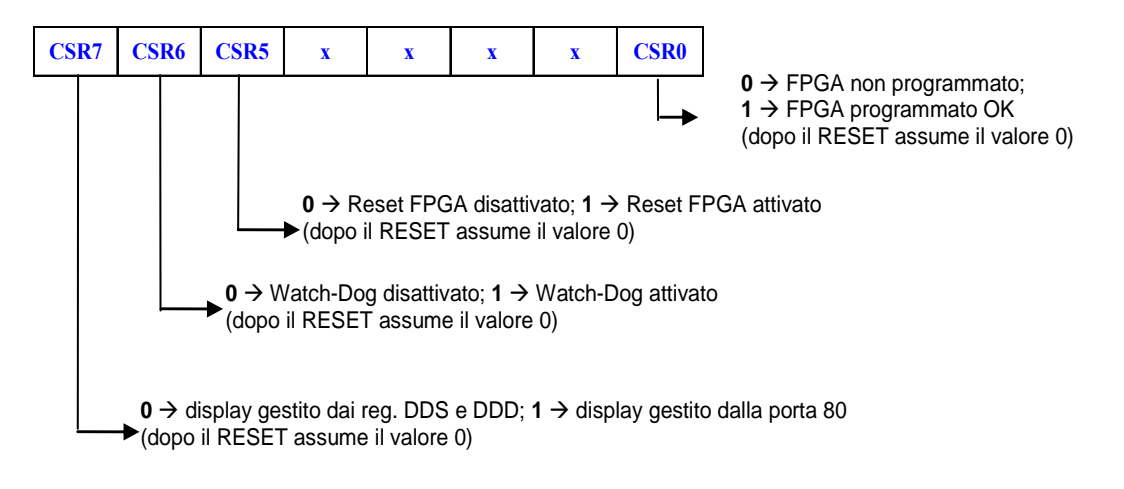

Contenuto del registro dopo il Reset: 0b100000??

Per accedere a questo registro, procedere come segue:

- selezionare il registro, scrivendo il valore 0x00 in REG0,
- accedere al registro REG1, con l'operazione Read/Write (modalità "a byte") desiderata.

NOTA: Il bit CSR0 è *Read Only* ; CSR5/6/7 sono *Read/Write*.

## <span id="page-27-0"></span>*4.1.2 DDS - Display Digit Select Register (0x01)*

Questo registro è di tipo *Write Only* e viene utilizzato per selezionare il digit del Display Alfanumerico, su cui si vuole operare, come specificato qui di seguito.

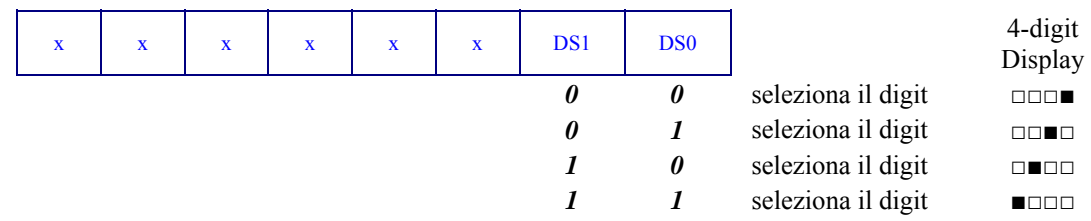

Contenuto del registro dopo il Reset: 0x00

Per accedere a questo registro, procedere come segue:

- selezionare il registro, scrivendo il valore 0x01 in REG0,
- accedere al registro REG1, con l'operazione Write (modalità "a byte") desiderata.

## *4.1.3 DDD - Display Digit Data Register (0x02)*

Questo registro è di tipo *Write-Only* e viene utilizzato per modificare il digit selezionato del Display Alfanumerico, come specificato qui di seguito.

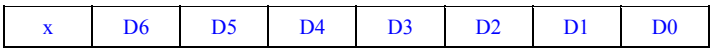

Contenuto del registro dopo il Reset: 0x00

Per accedere a questo registro, procedere come segue:

- selezionare il registro, scrivendo il valore 0x02 in REG0,
- accedere al registro REG1, con l'operazione Write (modalità "a byte") desiderata.

La [Tabella 4-1f](#page-28-0)ornisce la corrispondenza fra i valori (codici ASCII) da scrivere nel registro DDD ed i rispettivi caratteri che verranno visualizzati.

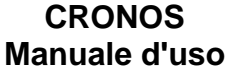

<span id="page-28-0"></span>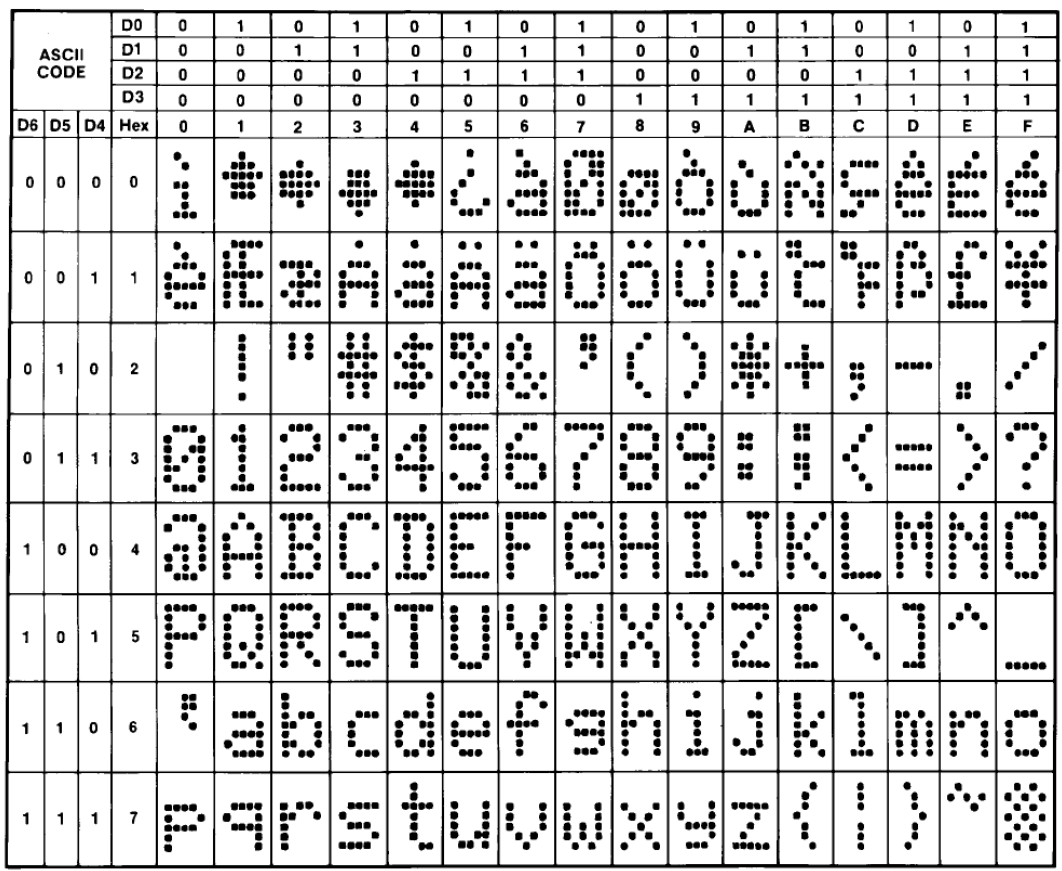

 $\mathcal{L}_\mathcal{L} = \{ \mathcal{L}_\mathcal{L} = \{ \mathcal{L}_\mathcal{L} = \{ \mathcal{L}_\mathcal{L} = \{ \mathcal{L}_\mathcal{L} = \{ \mathcal{L}_\mathcal{L} = \{ \mathcal{L}_\mathcal{L} = \{ \mathcal{L}_\mathcal{L} = \{ \mathcal{L}_\mathcal{L} = \{ \mathcal{L}_\mathcal{L} = \{ \mathcal{L}_\mathcal{L} = \{ \mathcal{L}_\mathcal{L} = \{ \mathcal{L}_\mathcal{L} = \{ \mathcal{L}_\mathcal{L} = \{ \mathcal{L}_\mathcal{$ 

*Tabella 4-1 Codifica caratteri ASCII del 4-digit Status Display*

## <span id="page-29-0"></span>*4.1.4 SWP - DIP-switch Register (0x04)*

Questo registro è di tipo *Read Only* contiene lo stato del DIP-switch .

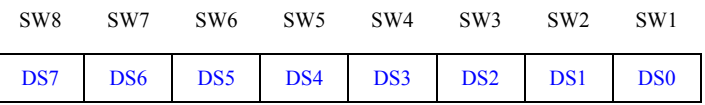

Contenuto del registro dopo il Reset: 0b????????

Per accedere a questo registro, procedere come segue:

- selezionare il registro, scrivendo il valore 0x04 in REG0,
- accedere al registro REG1, con l'operazione Read (modalità "a byte") desiderata.

NOTA: Lo switch SW1 è utilizzato per selezionare (al power-on/reset) il tipo di interfaccia della porta di rete verso la LAN di Stazione, come segue:

> $SW1 = OFF \rightarrow Interfaccia elettrica - connectore attivo: RJ45$  $SW1 = ON \rightarrow Interfaccia ottica - connectore attivo: teste ottiche TX/RX ST$

I LED indicatori di stato della connessione Ethernet integrati nel connettore RJ45 sono attivi indipendentemente dall selezione effettuata.

## *4.1.5 TMP - Temperature Alarm Register (0x06)*

Questo registro è di tipo *Read-Only* e viene utilizzato per leggere lo stato del sensore di temperatura posto internamente all'unità (sul PCB), come specificato qui di seguito.

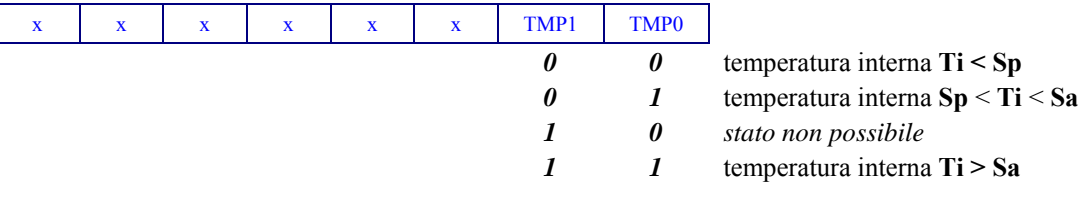

**Sp** = 56 °C : Temperatura di pre-allarme **Sa** = 68 °C : Temperatura di allarme

Contenuto del registro dopo il Reset: 0b000000??

Per accedere a questo registro, procedere come segue:

- selezionare il registro, scrivendo il valore 0x06 in REG0,
- accedere al registro REG1, con l'operazione Read (modalità "a byte") desiderata.

#### <span id="page-30-0"></span>*4.1.6 WDP - Watch-Dog Counter Preset Register (0x09)*

Questo registro è di tipo *Write Only* e viene utilizzato per presettare il tempo di espirazione (count-down) del Watch-Dog.

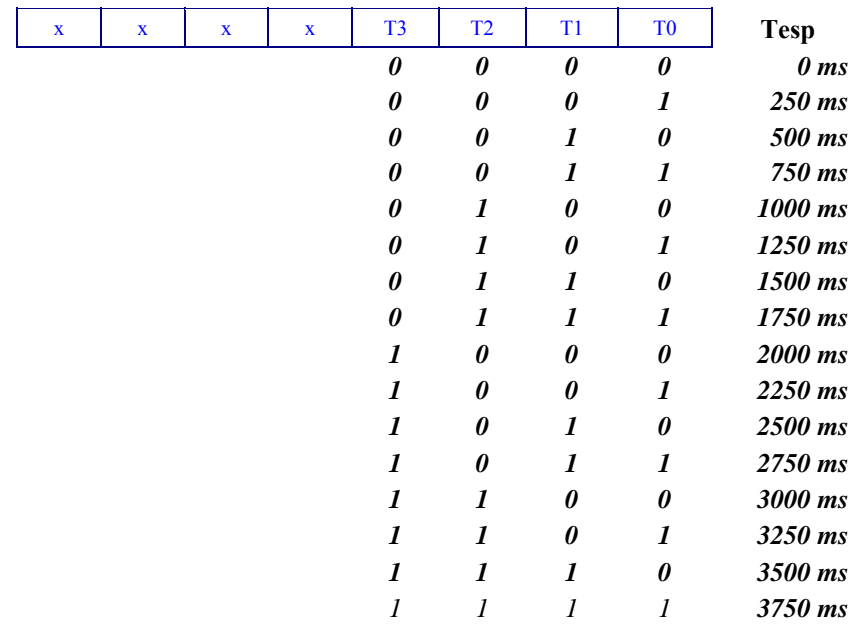

Dopo il RESET hardware dell'unità, il contenuto di questo registro assume il valore 0b00001111. Allo scadere del tempo di espirazione, se il Watch Dog è abilitato, viene generato un Reset hardware dell'intera board.

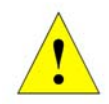

**ATTENZIONE** Impostando il valore di preset 0000, il Watch-Dog genererà un RESET hardware dell'unità nell'istante stesso in cui viene abilitato.

Qualsiasi accesso in Write a questo registro fa ripartire il count-down dal valore di preset programmato dalla Write stessa.

Per accedere a questo registro, procedere come segue:

- selezionare il registro, scrivendo il valore 0x09 in REG0,
- accedere al registro REG1, con l'operazione Write (modalità "a byte") desiderata.

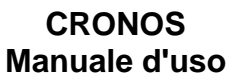

## <span id="page-31-0"></span>*4.1.7 FLL - Flash Memory Low-byte Address Register (0x10)*

Questo registro è di tipo *Write Only* contiene il low-byte dell'indirizzo:

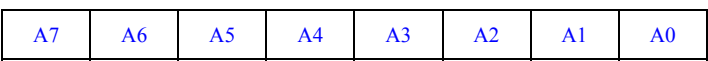

Contenuto del registro dopo il Reset: 0x00

Per accedere a questo registro, procedere come segue:

- selezionare il registro, scrivendo il valore 0x10 in REG0,
- accedere al registro REG1, con l'operazione Write (modalità "a byte") desiderata.

#### *4.1.8 FLM - Flash Memory Mid-byte Address Register (0x11)*

Questo registro è di tipo *Write Only* contiene il mid-byte dell'indirizzo:

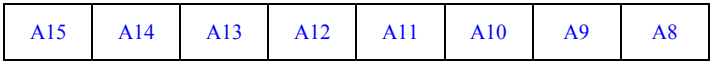

Contenuto del registro dopo il Reset: 0x00

Per accedere a questo registro, procedere come segue:

- selezionare il registro, scrivendo il valore 0x11 in REG0,
- accedere al registro REG1, con l'operazione Write (modalità "a byte") desiderata.

#### *4.1.9 FLH - Flash Memory High-byte Address Register (0x12)*

Questo registro è di tipo *Write Only* contiene l' high-byte dell'indirizzo ed il bit di selezione del tipo di accesso (Read/Write) che si andrà ad eseguire:

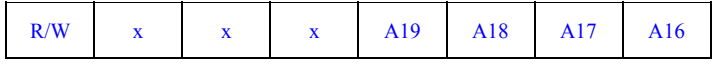

 $R/W = 0 \rightarrow W$ rite  $R/W = 1 \rightarrow Read$ 

Contenuto del registro dopo il Reset: 0x00

Per accedere a questo registro, procedere come segue:

- selezionare il registro, scrivendo il valore 0x12 in REG0,
- accedere al registro REG1, con l'operazione Write (modalità "a byte") desiderata.

<span id="page-32-0"></span>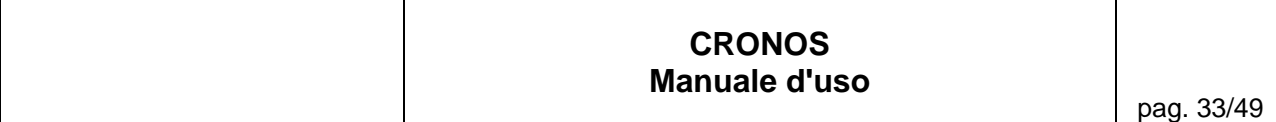

## *4.1.10 FLD - Flash Memory Data Register (0x13)*

Questo registro è di tipo *Read/Write* e contiene il dato letto/da scrivere dalla/nella Flash Memory:

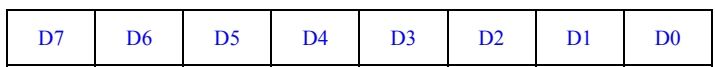

Contenuto del registro dopo il Reset: 0x00

Per accedere a questo registro, procedere come segue:

- selezionare il registro, scrivendo il valore 13 in REG0,
- accedere al registro REG1, con l'operazione Read/ Write (modalità "a byte") desiderata.

#### *4.1.11 FLC - Flash Memory Status/Control Register (0x14)*

Questo registro è di tipo *Read/Write* e contiene il byte di stato/controllo per le operazioni di lettura/scrittura dalla/nella Flash Memory:

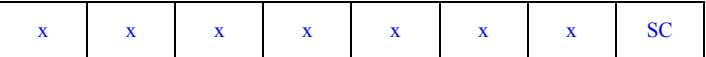

STATUS (Read) :

 $SC = 0 \rightarrow$  operazione terminata  $SC = 1 \rightarrow$  operazione in corso

CONTROL (Write) :

 $SC = 0 \rightarrow$  nessuna operazione

 $SC = 1 \rightarrow start$  operazione di lettura/scrittura

Contenuto del registro dopo il Reset: 0x00

Per accedere a questo registro, procedere come segue:

- selezionare il registro, scrivendo il valore 0x14 in REG0,
- accedere al registro REG1, con l'operazione Read/ Write (modalità "a byte") come segue:

per eseguire la WRITE di un dato a 8-bit nella Flash Memory, eseguire la seguente sequenza:

- scrivere il low-byte dell'indirizzo della flash nel registro FLL (0x10)
- scrivere il mid-byte dell'indirizzo della flash nel registro  $FLM(0x11)$
- scrivere il high-byte dell'indirizzo della flash nel registro FLH (0x12)
- e settare a 0 il bit 7 del registro stesso (operazione WRITE)
- scrivere il dato nel registro FLD  $(0x13)$
- scrivere 0x01 nel registro FLC  $(0x14)$  comando start operazione
- leggere ripetutamente FLC attendendo che ritorni 0x00 (operazione terminata)

per eseguire la READ di un dato a 8-bit dalla Flash Memory, eseguire la seguente sequenza:

- scrivere il low-byte dell'indirizzo della flash nel registro FLL (0x10)
- scrivere il mid-byte dell'indirizzo della flash nel registro  $FLM (0x11)$
- scrivere il high-byte dell'indirizzo della flash nel registro FLH (0x12)
- e settare a 1 il bit 7 del registro stesso (operazione READ)
- scrivere  $0x01$  nel registro FLC  $(0x14)$  comando start operazione
- leggere ripetutamente FLC attendendo che ritorni 0x00 (operazione terminata)
- leggere il dato nel registro  $FLD (0x13)$

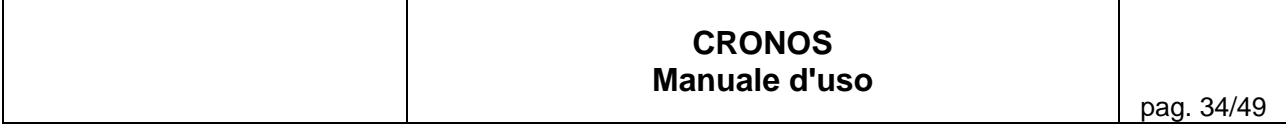

Il banco della Flash Memory è realizzato mediante il componente M29W800DT (1Mbyte) prodotta da ST, la cui organizzazione interna è quella indicata qui sotto.

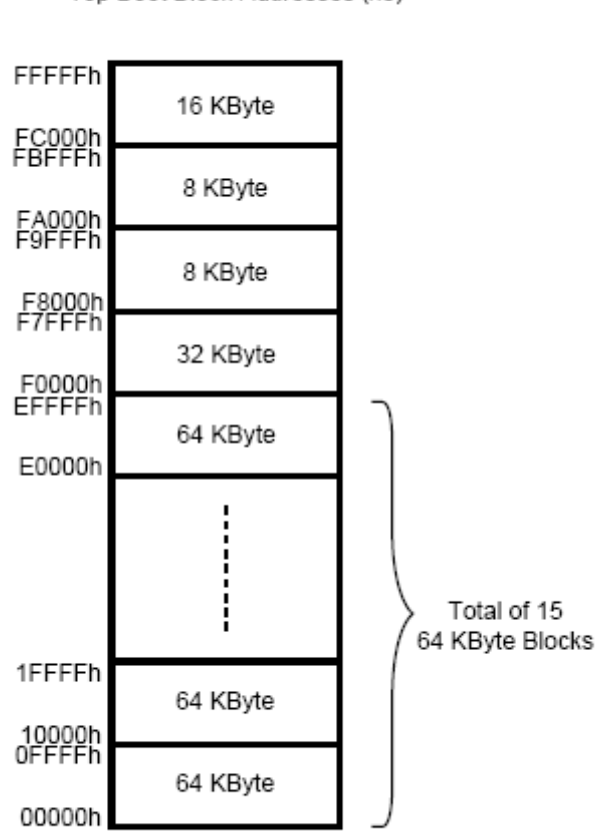

M29W800DT Top Boot Block Addresses (x8)

L'allocazione del banco è come segue:

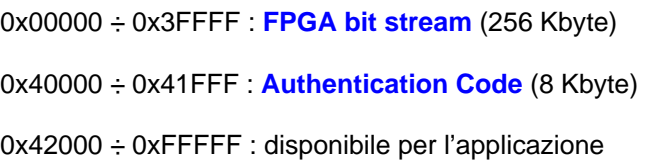

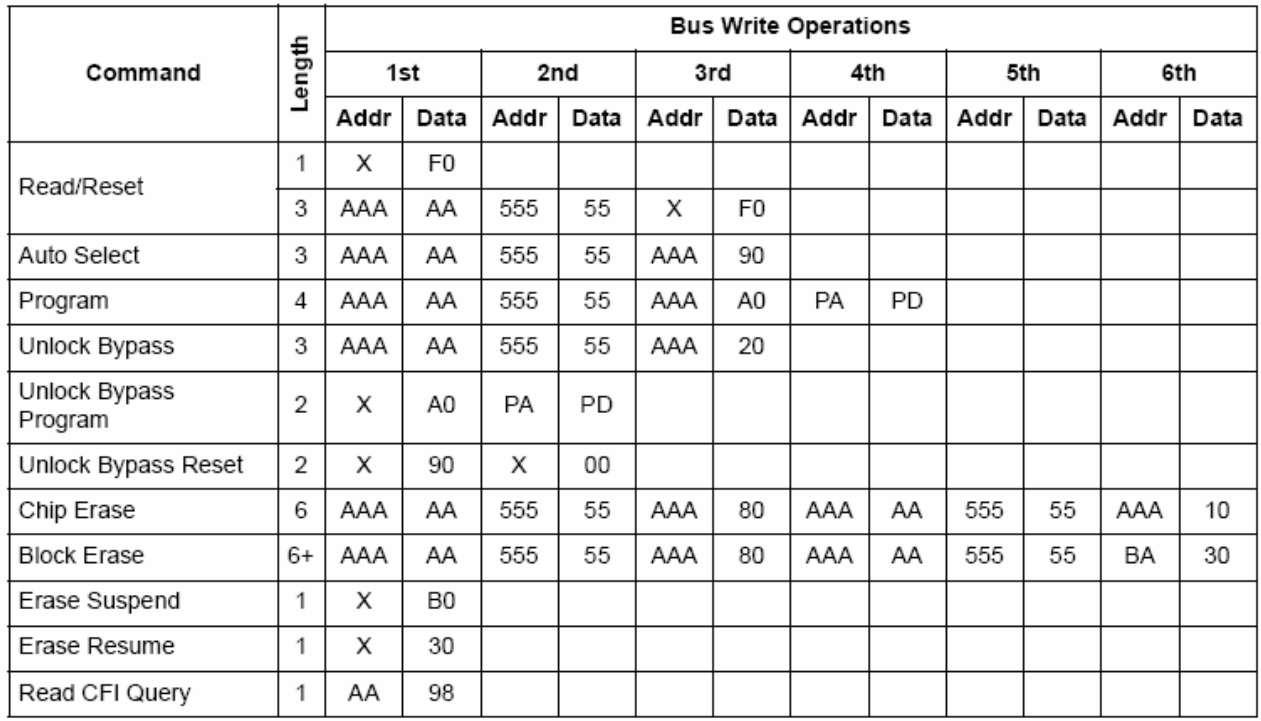

Le operazioni di Erase, Read e Write sono così codificate:

Note: X Don't Care, PA Program Address, PD Program Data, BA Any address in the Block.

All values in the table are in hexadecimal.

The Command Interface only uses A–1, A0-A10 and DQ0-DQ7 to verify the commands; A11-A18, DQ8-DQ14 and DQ15 are Don't<br>Care. DQ15A–1 is A–1 when BYTE is V<sub>IL</sub> or DQ15 when BYTE is V<sub>IH</sub>.

Per ogni ulteriore dettaglio, si fa riferimento al datasheet del componente M29W800DT.

## <span id="page-35-0"></span>*4.1.12 SND - "Silicon Serial Number" Data Register (0x20)*

Il Serial Number (memorizzato nel dispositivo DS2401) è costituito da una stringa di 64 bit così formattata:

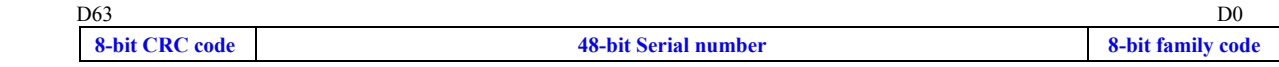

Al fine di semplificare le operazioni di lettura di questa stringa, è disponibile una apposita interfaccia mediante la quale è possibile leggere sequenzialmente i 64 bit della stringa partendo dal bit D0 (LSB). Questa interfaccia consiste di due registri qui di seguito descritti.

Il registro SND è di tipo *Read-Only* e viene utilizzato per leggere sequenzialmente i bit del "Serial Number".

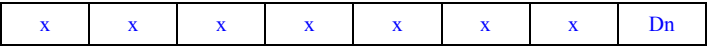

Dn = bit *n* del Serial Number (n =  $0,1,...,63$ )

Contenuto del registro dopo il Reset: 0x00

Per accedere a questo registro, procedere come segue:

- selezionare il registro, scrivendo il valore 0x20 in REG0,
- accedere al registro REG1, con l'operazione Read (modalità "a byte") desiderata.

#### *4.1.13 SNC - "Silicon Serial Number" Status/Control Register (0x21)*

Questo registro è di tipo *Read/Write* e contiene il byte di stato/controllo per le operazioni di lettura sequenziale dei bit Dn:

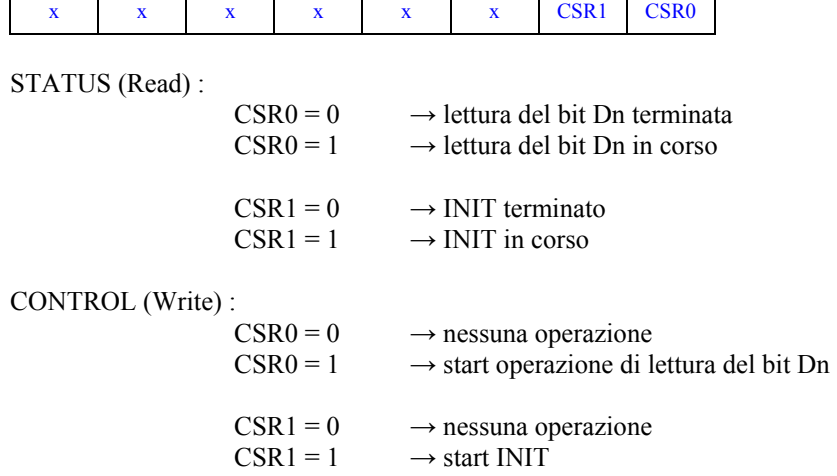

Contenuto del registro dopo il Reset: 0x00

Per accedere a questo registro, procedere come segue:

- selezionare il registro, scrivendo il valore 0x21 in REG0,
- accedere al registro REG1, con l'operazione Read/ Write (modalità "a byte") come segue:

per effettuare la lettura del Serial Number, eseguire la seguente sequenza:

- scrivere 0x02 in SNC (setta a 1 CSR1 comando *start INIT*)
- leggere ripetutamente SNC fino a quando il bit CSR1 torna a 0 (*INIT* terminato)

- ripetere per 64 volte la seguente sottosequenza:

o scrivere 0x01 in SNC (setta a 1 CSR0 - comando *start lettura bit Dn*).

 $\mathcal{L}_\mathcal{L} = \{ \mathcal{L}_\mathcal{L} = \{ \mathcal{L}_\mathcal{L} = \{ \mathcal{L}_\mathcal{L} = \{ \mathcal{L}_\mathcal{L} = \{ \mathcal{L}_\mathcal{L} = \{ \mathcal{L}_\mathcal{L} = \{ \mathcal{L}_\mathcal{L} = \{ \mathcal{L}_\mathcal{L} = \{ \mathcal{L}_\mathcal{L} = \{ \mathcal{L}_\mathcal{L} = \{ \mathcal{L}_\mathcal{L} = \{ \mathcal{L}_\mathcal{L} = \{ \mathcal{L}_\mathcal{L} = \{ \mathcal{L}_\mathcal{$ 

- o leggere ripetutamente SNC fino a quando il bit CSR0 torna a zero (*lettura del bit Dn* terminata).
- o leggere SND; Dn = bit 0 di SND

I 64 bit verranno letti a partire da D0 (LSB).

## <span id="page-37-0"></span>**5 Test dell'unità CRONOS**

In questa sezione vengono riportate le informazioni specifiche per il test dell'unità CRONOS.

## **5.1 Console Seriale**

La porta seriale asincrona RS232 COM1, con funzione di CONSOLE dell'unità CRONOS, è disponibile sul pannello frontale (connettore CONSOLE).

La porta seriale COM1 è impostata con i seguenti parametri di comunicazione:

- o baud rate : **9600 baud**
- o nr start bit : **1**
- o nr data bit : **8**
- o parity : **nessuna parità**
- o nr stop bit : **1**
- o flow control : **nessuno**

## **5.2 Dispositivi di Boot**

L'unità CRONOS è equipaggiata con firmware BIOS Phoenix® EB(SF).005, nel quale è stato configurato il seguente ordine di default dei dispositivi di boot :

- o USB o IDE
- o SATA

## <span id="page-38-0"></span>**5.3 Procedura di test funzionale**

#### *5.3.1 Materiale necessario*

Per l'esecuzione dei test funzionali dell'unità CRONOS, sono necessari i seguenti materiali:

- unità U0933 CRONOS
- Hard Disk (oppure, una usb\_key ) con Sistema csLinux/U0933 CRONOS pre-installato
- monitor VGA, Tastiera USB e Mouse USB connessi all'unità CRONOS
- cavo UTP e convertitore Ethernet-FibraOttica
- telecamera PAL standard
- 1 connettore DB9 femmina con connessione "tappo" di loop-back (pin 2-3)
- 1 bretella di fibra ottica ST-ST

## *5.3.2 Sistema di test*

Il sistema di test csLinux/U0933\_CRONOS è costituito da:

- lilo boot-loader e memtest86+
- kernel Linux 2.6.30.2, compilato includendo tutti i drivers e moduli di base
- file system writeable in ramdisk, caricato da initrd
- tools di base implementati con BusyBox v1.14.2
- Bash
- drivers e applicativi specifici dell'unitá U0933 CRONOS

I files costituenti il sistema sono caricati nella prima partizione del disco, con una occupazione di circa 12.4Mb.

#### *5.3.3 Boot del Sistema*

Il BIOS Phoenix® EB(SF).005 utilizza di default la Console Seriale (porta seriale COM1 settata a baud 115200, 8N1). Tuttavia, se durante il boot viene premuto qualche tasto sulla Tastiera, il BIOS automaticamente attiva questa come input principale, e invia l'output sulla porta VGA.

Con il tasto TAB premuto durante il boot, *lilo* consente all'operatore di selezionare tra

- memtest memory test
- $cslnx$  sistema csLinux/U0933 CRONOS

### <span id="page-39-0"></span>*5.3.4 Memory Test*

Scopo del Memory Test è testare in modo funzionale la RAM DDR2 del U0933 utilizzando il programma Memtest86+.

La schermata in [Figura 5-1](#page-39-0) riporta le informazioni relative sia alla configurazione rilevata, che all'avanzamento delle fasi del test.

Il test prosegue indefinitamente; per arrestare il test occorre resettare l'unitá mediante il pulsante Reset.

Ll memtest puó essere lanciato anche dopo che il sistema é stato avviato regolarmente con csLinux, nel qual caso si puó riavviare con la sequenza

mount /dev/hda1 /boot lilo -C /boot/lilo.conf -R memtest reboot

| o                                                                                                  | icav@sw05: $\sim$                                                                                                    | $ \Box$ |  |
|----------------------------------------------------------------------------------------------------|----------------------------------------------------------------------------------------------------|---------|--|
| File Edit View Terminal Tabs Help                                                                  |                                                                                                    |         |  |
| L3 Cache: None                                                                                     | Memtest86+ v4.00   Pass 28% ##########<br>Atom (0.045) 1600 MHz   Test 3% #<br>L1 Cache: 24K 6250 MB/s   Test #6 [Moving inversions, 32 bit pattern]<br>L2 Cache: 512K 3721 MB/s   Testing: 176K - 1008M 1007M<br>Pattern: 00000002<br>Chipset : Intel i945GME (ECC : Disabled) - ESB : 133 MHZ - Type : DDR2<br>Settings: RAM : 222 MHz (DDR444) / CAS : 4-4-4-12 / Single Channel (64 bits) | ۸       |  |
|                                                                                                    | WallTime Cached RsvdMem MemMap Cache ECC Test Pass Errors ECC Errs<br>0:04:57 1007M 0K e820 on off Std 0 0                                                                                                    |         |  |
| Memory SPD Informations<br>.<br>- Slot 0 : 1024 MB DDR2-333 - Micron Technology 8HTF12864HDY-66 G1 |                                                                                                    |         |  |
|                                                                                                    | (ESC)Reboot (c)configuration (SP)scroll lock (CR)scroll unlock                                                                                                    |         |  |

*Figura 5-1: Pagina di visualizzazione del Memory Test* 

N.B. I dati semi-oscurati si riferiscono a valori non correttamente calcolati dal programma Memtest86+, quindi non attendibili.

<span id="page-40-0"></span>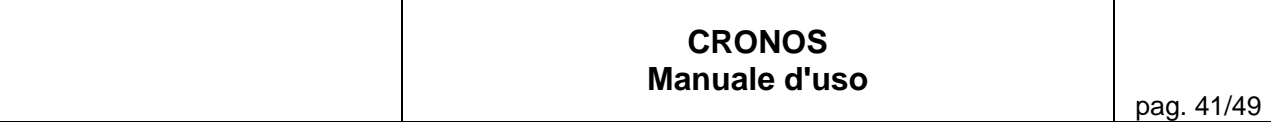

## *5.3.5 csLinux login*

Nel sistema csLinux/U0933\_CRONOS è impostato un login automatico con utente *root* ; non é richiesta alcuna password.

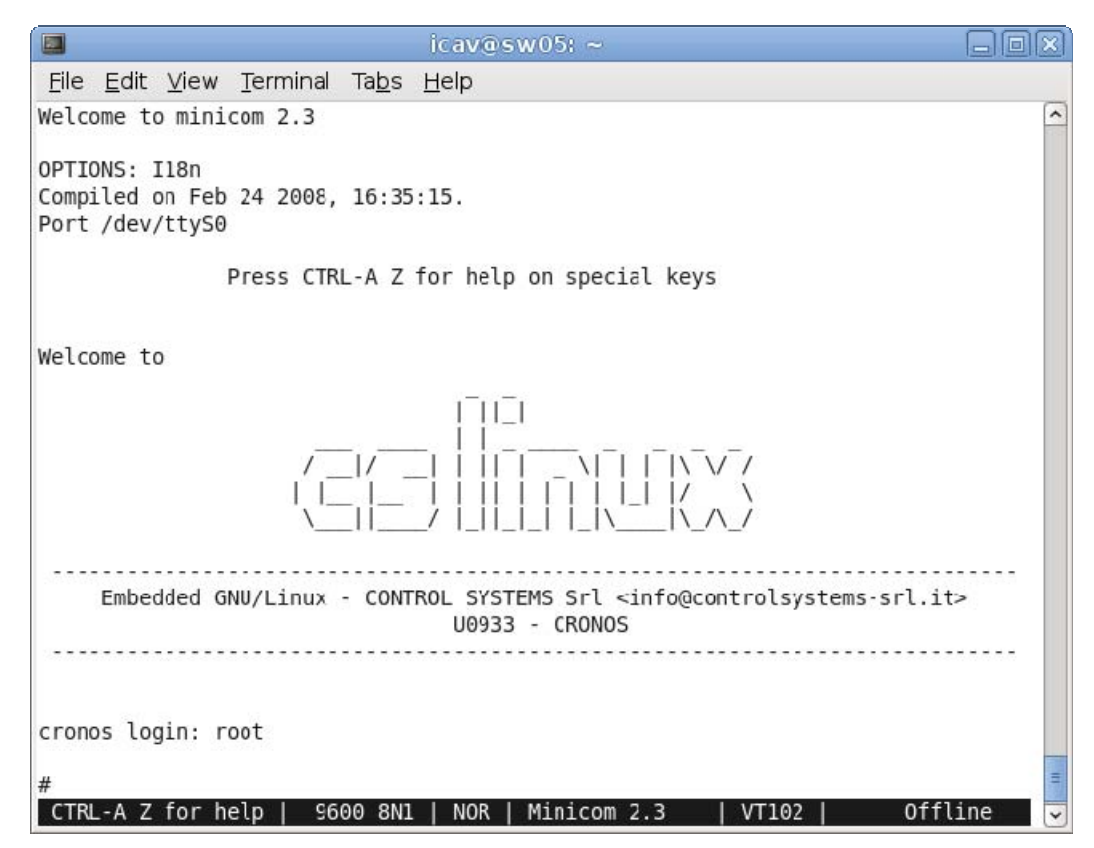

*Figura 5-2: Pagina Welcome di csLinux*

#### <span id="page-41-0"></span>*5.3.6 Test funzionali*

In generale i test funzionali vengono eseguiti lanciando script/applicazioni specifici.

Di norma lanciando i test con l'opzione -h viene presentata la sintassi corretta del comando e, se applicabile, la lista di tutte le opzioni

#### **5.3.6.1 PCI-devices**

Lanciare il comando

/opt/bin/test\_pci.sh

Lo script presenta una lista [bus/dev vendor\_id/device\_id descrizione] dei PCI-devices appartenente alla board, controllando che siano tutti presenti, evidenziando quelli mancanti e visualizzando anche quelli rilevati sul bus e ma non previsti (vedi [Figura 5-3](#page-41-0)).

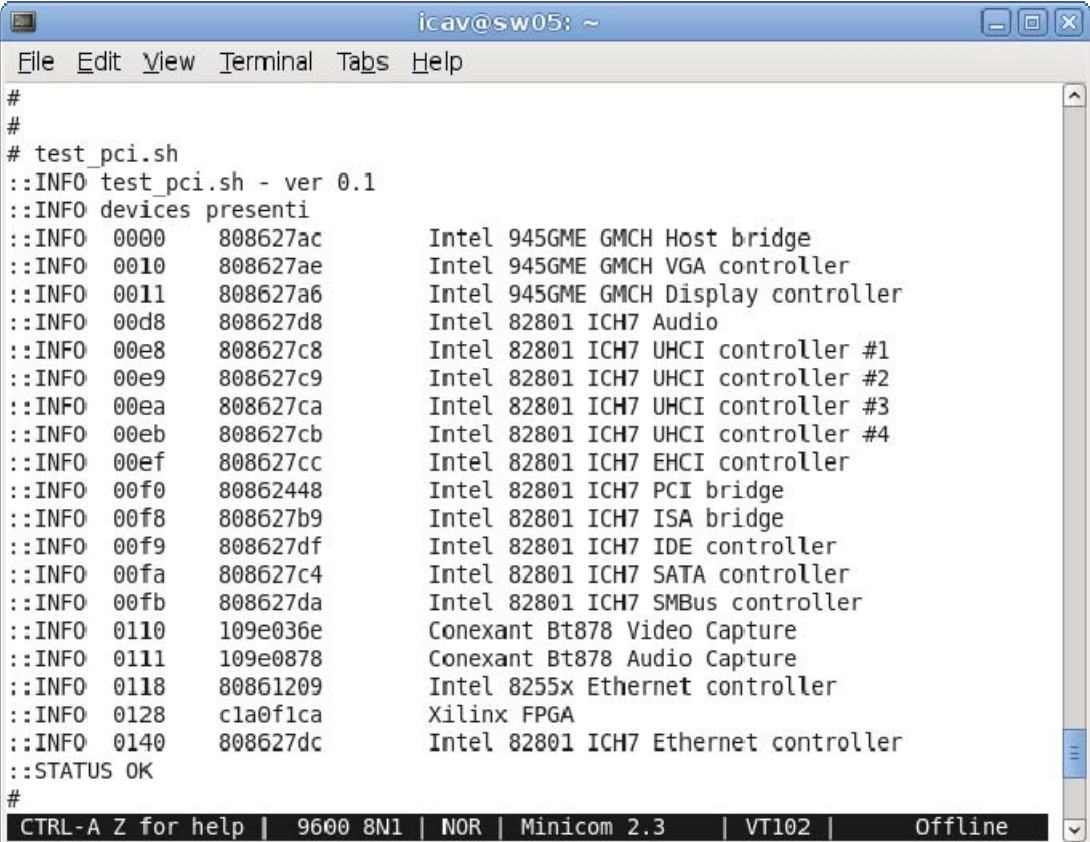

 $\mathcal{L}_\mathcal{L} = \{ \mathcal{L}_\mathcal{L} = \{ \mathcal{L}_\mathcal{L} = \{ \mathcal{L}_\mathcal{L} = \{ \mathcal{L}_\mathcal{L} = \{ \mathcal{L}_\mathcal{L} = \{ \mathcal{L}_\mathcal{L} = \{ \mathcal{L}_\mathcal{L} = \{ \mathcal{L}_\mathcal{L} = \{ \mathcal{L}_\mathcal{L} = \{ \mathcal{L}_\mathcal{L} = \{ \mathcal{L}_\mathcal{L} = \{ \mathcal{L}_\mathcal{L} = \{ \mathcal{L}_\mathcal{L} = \{ \mathcal{L}_\mathcal{$ 

*Figura 5-3: Pagina Lista dei PCI Devices*

#### <span id="page-42-0"></span>**5.3.6.2 Linee seriali**

La line seriale COM1 viene verificata semplicemente collegando ad essa un terminale (o emulatore di terminale) ed eseguendo il login.

#### **5.3.6.3 Porte Ethernet**

La configurazione delle due porte Ethernet é la seguente

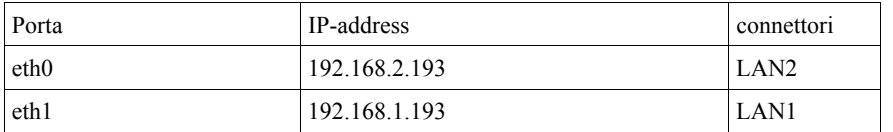

Sulla rete devono essere attivi almeno due host: uno sulla LAN 192.168.1.x ed uno sulla LAN 192.168.2.x , sui quali siano attivi i servizi di *ping* e *ftp* (read/write per accesso anonimo).

#### Lanciare il commando

/opt/bin/test\_net.sh host1 host2 ...hostN

Lo script

- verifica che gli host specificati siano raggiungibili
- − genera un file di numeri casuali da 1Mb
- − spedisce/rilegge il file suddetto su ciascun host, comparando la copia riletta con l'originale.

In [Figura 5-4](#page-42-0) è riportato un esempio, con l'indicazione dell'avanzamento del test.

Specificando nel comando l'opzione -c N il test viene ripetuto N volte (default 5), mentre specificando N=0 il test viene eseguito indefinitamente, e può essere interrotto con Control-C.

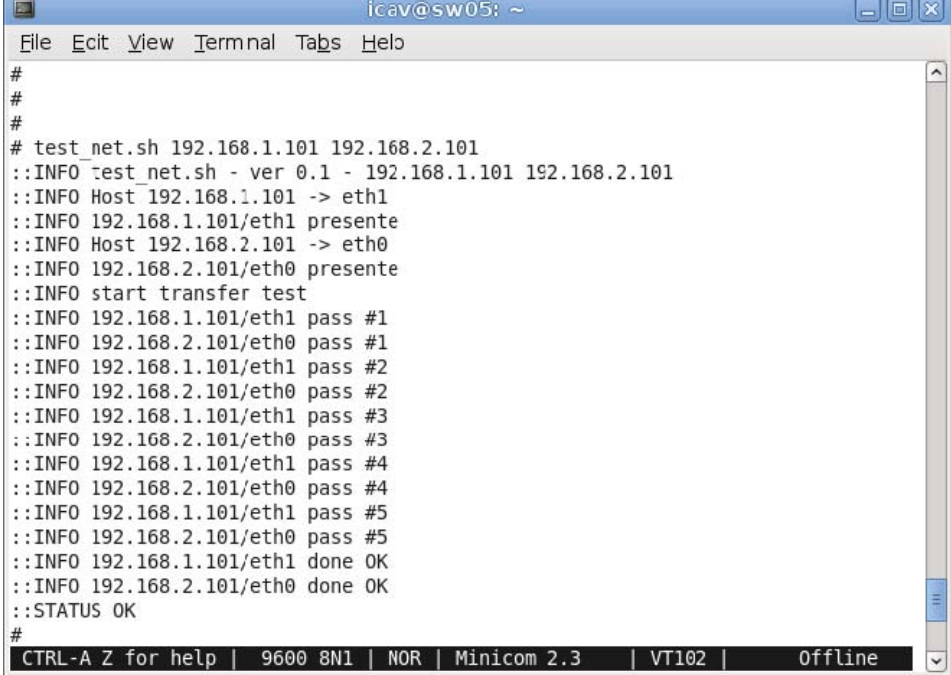

*Figura 5-4: Pagina Test Porte Ethernet*

#### <span id="page-43-0"></span>**5.3.6.4 Interfaccie ed Hard Disk IDE/SATA**

Si assume che i dischi siano correttamente partizionati, con dimensioni sufficienti a contenere i files che verranno scritti (default 128Mb).

Lanciare il comando

/opt/bin/test\_disk.sh part1 part2 … partN

Lo script esegue sulle partizioni specificate sulla riga di comando (indicate come *hda1*, *sda1*, *sdb1*, ...), i test di lettura/scrittura.

NOTA: Il test crea nella partizioni di test files con nome xdd.file. Eventuali files omonimi presenti vengono sovrascritti senza nessun avviso.

L'output del programma usato (xdd) viene riformattato in modo opportuno e va confrontato con i tempi tipici (misurati sperimentalmente la prima volta).

In [Figura 5-5](#page-43-0) è riportato un esempio.

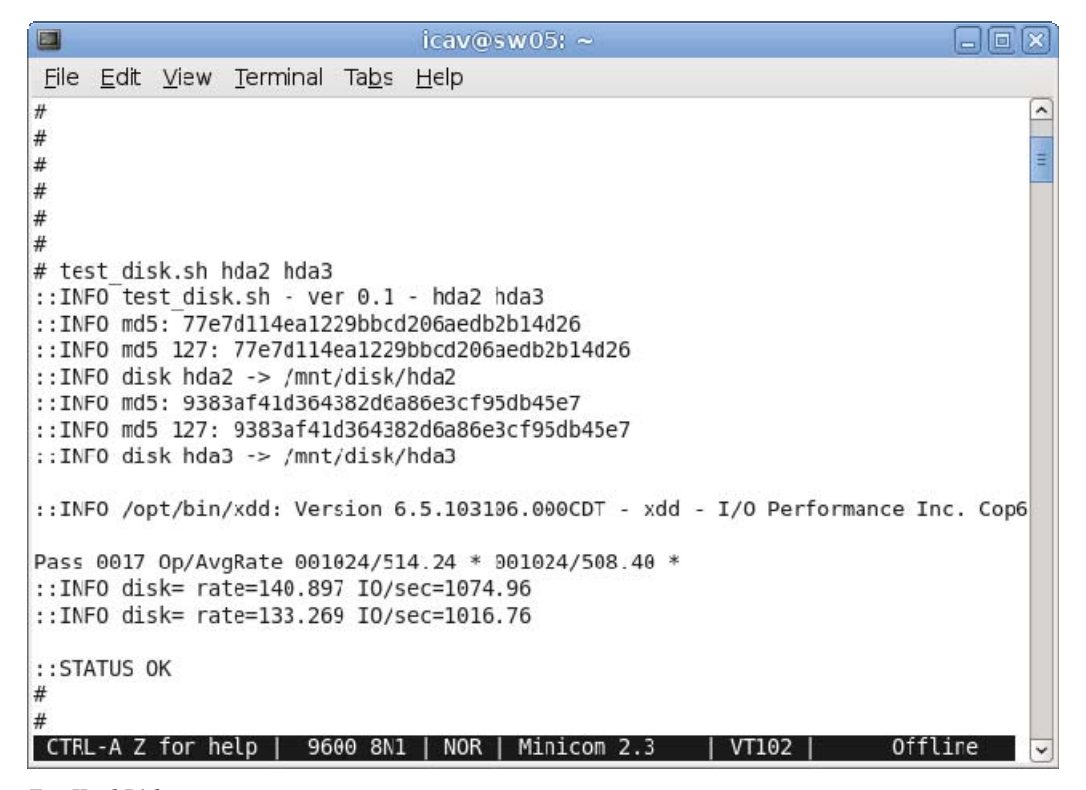

 $\mathcal{L}_\mathcal{L} = \{ \mathcal{L}_\mathcal{L} = \{ \mathcal{L}_\mathcal{L} = \{ \mathcal{L}_\mathcal{L} = \{ \mathcal{L}_\mathcal{L} = \{ \mathcal{L}_\mathcal{L} = \{ \mathcal{L}_\mathcal{L} = \{ \mathcal{L}_\mathcal{L} = \{ \mathcal{L}_\mathcal{L} = \{ \mathcal{L}_\mathcal{L} = \{ \mathcal{L}_\mathcal{L} = \{ \mathcal{L}_\mathcal{L} = \{ \mathcal{L}_\mathcal{L} = \{ \mathcal{L}_\mathcal{L} = \{ \mathcal{L}_\mathcal{$ 

*Figura 5-5: Pagina Test Hard-Disk*

#### <span id="page-44-0"></span>**5.3.6.5 Porte USB**

Tutte le porte USB, anche quelle utilizzate per KBD e Mouse, sono equivalenti.

La porta USB a cui fosse eventualmente connessa la Tastiera della Console é verificata automaticamente. Le altre porte USB vengono testate utilizzandole in modalitá USB 2.0, inserendo nella/e porta/e stessa/e delle *usb-key* opportunamente partizionate e formattate. Alla prima partizione é stata associata una *label* unica (mediante i comandi e2label/dosfslabel), che serve a identificare le singole chiavette.

Lanciare il comando

/opt/bin/test\_usb20.sh usbkey1 usbkey2 ... usbkeyN

Il test é analogo a quello relativo alle interfacce IDE/SATA, con la differenza che, in questo caso, si specificano le *label* anzichè le partizioni (in quanto l'unitá associata alle diverse *usb-key* non é predicibile).

icav@sw05;~  $\blacksquare$ 日回风 File Edit View Terminal Tabs Help.  $#$  $#$  $\#$  $#$  $\#$  $#$  $#$  $\#$ #  $\#$  $\#$ # test usb20.sh KEY1 ::INFO test usb20.sh - ver 0.1 - KEY1 :: INFO USBkey KEY1 -> /dev/sdb1 ::INFO /opt/bin/xdd: Version 6.5.103106.000CDT - xdd - I/O Performance Inc. Cop6 Pass 0101 0p/AvgRate 001024/1398.10 \* ::INFO USBkey=KEY1 rate=572.601 IO/sec=4368.60 ::STATUS OK  $#$  $\#$  $\#$  $#$ CTRL-A Z for help | 9600 8N1 | NOR | Minicom 2.3 | VT102 | Offline

*Figura 5-6: Pagina Test Porte USB*

#### **5.3.6.6 DIP-Switch**

Lo stato del DIP-switch CONFIG viene letto attraverso la PLD09008. Il test consiste nel leggere la configurazione impostata sul DIP-switch. Impostare in successione le diverse configurazioni del DIP-Switch e leggerle mediante il comando:

PLD09008-reg switch –read

che riporta lo stato degli switch (in codice esadecimale).

#### **5.3.6.7 Status Display**

Il display 4-caratteri STATUS viene controllato attraverso la PLD09008. Il test consiste nel comandare la scrittura di un testo, verificando la corrispondente visualizzazione sul display.

Primo step consiste nell' abilitare il display, lanciando il comando

PLD09008 display –enable

poi é possibile comandare i vari test da visualizzare sul display (ovviamente, vengono mostrati solo 4 caratteri (gli ultimi del testo)

PLD09008 display –write –val=testo1 PLD09008 display –write –val=testo2

PLD09008 display –write –val=testoN

#### **5.3.6.8 Watch-dog**

Il watch-dog viene controllato attraverso la PLD09008. Il test consiste nell'abilitare il watch-dog, retriggerarlo qualche volta, verificando che non scada, e poi lasciarlo scadere verificando che l'unità venga resettata.

 $\mathcal{L}_\mathcal{L} = \{ \mathcal{L}_\mathcal{L} = \{ \mathcal{L}_\mathcal{L} = \{ \mathcal{L}_\mathcal{L} = \{ \mathcal{L}_\mathcal{L} = \{ \mathcal{L}_\mathcal{L} = \{ \mathcal{L}_\mathcal{L} = \{ \mathcal{L}_\mathcal{L} = \{ \mathcal{L}_\mathcal{L} = \{ \mathcal{L}_\mathcal{L} = \{ \mathcal{L}_\mathcal{L} = \{ \mathcal{L}_\mathcal{L} = \{ \mathcal{L}_\mathcal{L} = \{ \mathcal{L}_\mathcal{L} = \{ \mathcal{L}_\mathcal{$ 

Lanciare i comandi

....

```
PLD09008-reg wdog --enable 
PLD09008-reg wdog --write --val=15 
PLD09008-reg wdog --enable
for ((i=0; i<5; i++); do
   echo $i 
   sleep 1 
  PLD09008-reg wdog --write --val=15
done 
echo "rebooting..."
```
#### **5.3.6.9 Silicon Serial Number**

Il Silicon Serial Number viene letto attraverso la PLD09008, col comando

PLD09008-reg ssn –read

#### **5.3.6.10 Flash Memory**

La flash memory é divisa logicamente in 5 zone, la prima dedicata al *bit-stream* del FPGA Xilinx, le altre a disposizione dell'utente.

E' possibile fare operazioni di lettura e scrittura di questa memoria mediante il seguente comando:

#### /opt/bin/flshpld [options]

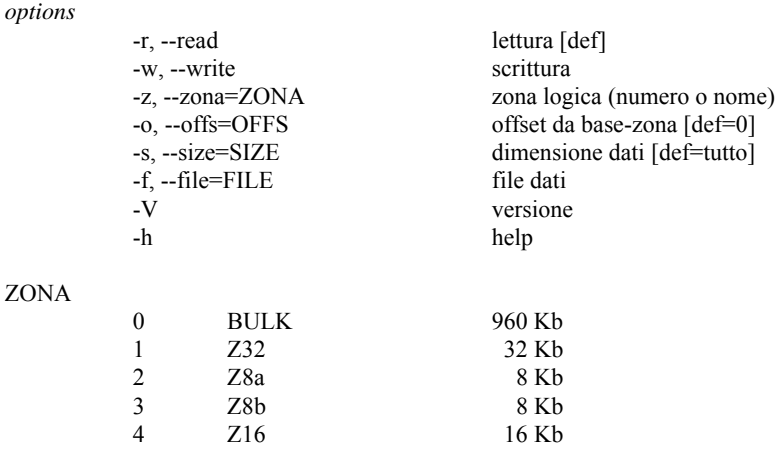

#### **5.3.6.11 Monitor VGA**

Attivando la console grafica (su VGA), viene intrinsecamente verificata la funzionalitá VGA. Tuttavia, volendo eseguire un test in modalità grafica con risoluzione 1024x768, è necessario lanciare il comando

#### /opt/bin/test\_vga.sh

che visualizza ciclicamente una serie di immagini.

#### **5.3.6.12 Ingresso Video VID1**

Collegare una telecamera PAL all'ingresso VID1 e lanciare il comando

#### /opt/bin/test\_video.sh

Lo script acquisisce il flusso video dalla telecamera PAL e lo presenta sul monitor sotto forma di video-lento. Specificando l'opzione -t N la visualizzazione termina dopo N secondi. Se N=0, la visualizzazione continua indefinitamente.

#### **5.3.6.13 Real-Time I/O Subsystem – Porte seriali**

I test consistono nelle prove di trasmissione in loopback sulle varie porte ottiche ed elettriche gestite dal Real-Time I/O Subsystem (MC68360).

Lanciare lo script

#### /opt/bin/test\_360.sh

Lo script carica il firmware di diagnostica dedicato, poi presenta il menu di selezione dei test specifici.

Per testare una determinata porta, installare un connettore DB-9 "tappo" sulla porta per generare un loop TX-RX, quindi selezionare la voce corrispondente e controllare i messaggi informativi sull'andamento del test (vedi [Figura 5-7\)](#page-47-0).

<span id="page-47-0"></span>

| □<br>icav@sw05:~                                                                                                    | $\Box$<br>o l |
|----------------------------------------------------------------------------------------------------|---------------|
| File Edit View Terminal Tabs Help                                                                                                    |               |
| Menu diagnostica U0933 SerialIO/SB96ports<br>$0 - Exit$                                                                                       |               |
| 1 - Versione f/w diagnostico<br>2 - BOA1 - Porta SER2 (M SCC2)<br>3 - BOA3 - Porta SER3 (M SCC3)<br>4 - CTV1 - Porta SER7 (S SCC1)            |               |
| 5 - CTV3 - Porta SER8 (S SCC2)<br>6 - S2A - Porta SER9 (S SCC3)<br>7 - MDIR - Porta SER5 (M SMC2)                                             |               |
| - Porta SER12 (S SMC1)<br>$8 - SP1$<br>9 - SP2 - Porta SER11 (S SMC2)<br>A - SP3 - Porta SER10 (S SCC4)<br>B - SP4 - Porta SER4<br>$(M$ SCC4) |               |
| C - Cons - Porta SER6<br>(M SMC1)<br>$-27$                                                                                                    |               |
| $::$ TNFO run360.sh - ver 0.1 - 1 2<br>U0933 CRONOS SerialIO/SB96ports - F/w DIAGNOSTICO v0.1<br>04 numMsqTx=7000 numMsqRx=7000 numErr=0      |               |
| Minicom 2.3<br>CTRL-A Z for help<br>9600 8N1<br><b>NOR</b><br>VT102                                                                           | Offline       |

*Figura 5-7: Pagina Test Porte Seriali I/O*

#### **5.3.6.14 Real-Time I/O Subsystem – Porta Ethernet**

Il Real-Time I/O Subsystem (MC68360) é connesso con porta Ethernet allo Switch ESW0, quindi anche alla porta eth1 della Main CPU (Intel Atom N270), sulla quale è attivo il Sistema Linux. Il test consiste nello scambio di messaggi ICMP ECHO REQUEST/REPLY tra la Main CPU ed il microcontroller MC68EN360, avendo assegnato alla porta Ethernet di quest'ultimo l'IPaddress 192.168.2.36.

Lanciare il comando

/opt/bin/ping360.sh

che carica il firmware di diagnostica dedicato e poi visualizza lo scambio di messaggi con l'utilitá *tcpdump*. Il test prosegue finché non viene interrotto dall'operatore.

 $\mathcal{L}_\mathcal{L} = \{ \mathcal{L}_\mathcal{L} = \{ \mathcal{L}_\mathcal{L} = \{ \mathcal{L}_\mathcal{L} = \{ \mathcal{L}_\mathcal{L} = \{ \mathcal{L}_\mathcal{L} = \{ \mathcal{L}_\mathcal{L} = \{ \mathcal{L}_\mathcal{L} = \{ \mathcal{L}_\mathcal{L} = \{ \mathcal{L}_\mathcal{L} = \{ \mathcal{L}_\mathcal{L} = \{ \mathcal{L}_\mathcal{L} = \{ \mathcal{L}_\mathcal{L} = \{ \mathcal{L}_\mathcal{L} = \{ \mathcal{L}_\mathcal{$ 

NOTA: É opportuno scollegare eventuali altre connessioni di rete dallo Switch ESW0, per evitare di contaminare l'output con messaggi di servizio estranei.

::INFO ping360.sh - ver 0.1 - U0933\_CRONOS SerialIO/SB96ports - F/w PING v0.1 tcpdump: verbose output suppressed, use -v or -vv for full protocol decode<br>listening on eth0, link-type EN10MB (Ethernet), capture size 96 bytes<br>00:06:08:03:06:00 (oui Unknown) > 00:94:30:a8:9c:ad (oui Unknown), ethertype 0x0000: 0094 30a8 9cad 0006 0803 0600 0800 4500 0x0010: 003c 0001 4000 ff01 f589 c0a8 0224 c0a8 0x0020: 02c1 0800 06fc 0001 0002 0001 0203 0405 0x0030: 0607 0809 0a0b 0c0d 0e0f 1011 1213 1415 0x0040: 1617 1819 1a1b 1c1d 1e1f 00: 94: 30: a8: 9c: ad (oui Unknown) > 00: 06: 08: 03: 06: 00 (oui Unknown), ethertype IPv4 (0x0800),<br>length 74: 192.168.2.169. > 192. 168.2.36: ICMP echo reply, id 1, seq 2, length 40<br>0x0000: 0006 0803 06000 0094 30a8 9ca 0x0030: 0607 0809 0a0b 0c0d 0e0f 1011 1213 1415<br>0x0040: 1617 1819 1a1b 1c1d 1e1f<br>00:06:08:03:06:00 (oui Unknown) > 00:94:30:a8:9c:ad (oui Unknown), ethertype IPv4 (0x0800),<br>length 74: 192.168.2.36 > 192.168.2.193: ICMP ech 0x0020: 0201 0809 0a0b 0c0d 0e0f 1011 1213 1415<br>0x0030: 0607 0809 0a0b 0c0d 0e0f 1011 1213 1415 0x0040: 1617 1819 1a1b 1c1d 1e1f<br>00:94:30:a8:9c:ad (oui Unknown) > 00:06:08:03:06:00 (oui Unknown), ethertype IPv4 (0x0800),<br>length 74: 192.168.2.193 > 192.168.2.36: ICMP echo reply, id 1, seq 3, length 40<br>0x0000: 0006 080 0x0040: 1617 1819 1a1b 1c1d 1e1f 4 packets captured 4 packets received by filter

 $\mathcal{L}_\mathcal{L} = \{ \mathcal{L}_\mathcal{L} = \{ \mathcal{L}_\mathcal{L} = \{ \mathcal{L}_\mathcal{L} = \{ \mathcal{L}_\mathcal{L} = \{ \mathcal{L}_\mathcal{L} = \{ \mathcal{L}_\mathcal{L} = \{ \mathcal{L}_\mathcal{L} = \{ \mathcal{L}_\mathcal{L} = \{ \mathcal{L}_\mathcal{L} = \{ \mathcal{L}_\mathcal{L} = \{ \mathcal{L}_\mathcal{L} = \{ \mathcal{L}_\mathcal{L} = \{ \mathcal{L}_\mathcal{L} = \{ \mathcal{L}_\mathcal{$ 

0 packets dropped by kernel